Департамент образования Ивановской области

Региональный Центр по дистанционному образованию детей с ограниченными возможностями здоровья и детей-инвалидов

## ОБЗОР ОБРАЗОВАТЕЛЬНЫХ ПЛАТФОРМ ДЛЯ ОНЛАЙН - ОБУЧЕНИЯ

Методические рекомендации по выбору платформ для онлайн-обучения, в том числе для детей с ОВЗ и для детей-инвалидов

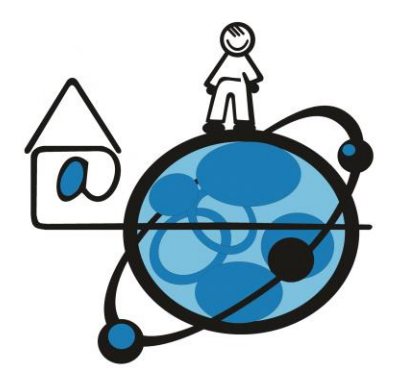

Иваново 2020

Департамент образования Ивановской области

Региональный Центр по дистанционному образованию детей с ограниченными возможностями здоровья и детей-инвалидов

## **«ОБЗОР ОБРАЗОВАТЕЛЬНЫХ ПЛАТФОРМ ДЛЯ ОНЛАЙН-ОБУЧЕНИЯ»**

*Методические рекомендации по выбору платформ для онлайн-обучения, в том числе для детей с ОВЗ и детей-инвалидов*

Иваново 2020

Авторы-составители:

Маркелова Ю.И., руководитель РЦДО Крайнова М.В., методист РЦДО Надельштехель М.В., методист РЦДО

Методические рекомендации «Обзор образовательных платформ для онлайн-обучения»./Маркелова Ю.И., Крайнова М.В., Надельштехель М.В., Иваново, 2020 – 49 с.

Методические рекомендации содержат обзор образовательных платформ и практические советы по их использованию для организации образовательного процесса с применением дистанционных образовательных технологий.

# СОДЕРЖАНИЕ

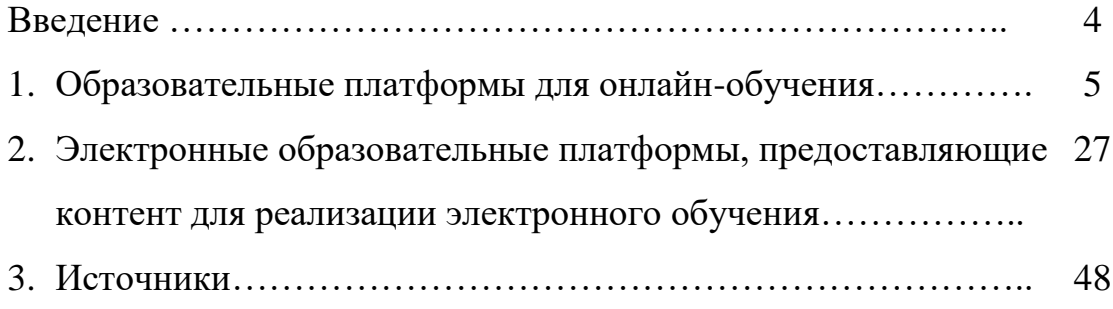

#### **Введение**

В настоящее время происходит активное внедрение информационнокоммуникационных технологий (ИКТ) в сферу образования. Это связано, по мнению Н.Н. Тиуновой [5, С. 3], с интерактивными и когнитивными возможностями, которые предоставляет Интернет. Сокращение временных затрат на обучение и повышение качества образования являются ориентирами современности.

Внедрение ИКТ послужило появлению такого понятия, как «образовательная платформа». Современное понятие «образовательная платформа» интегрирует в себе широкий диапазон самых разных возможностей, так как на образовательной платформе размещаются разнообразные программные продукты, системы и комплексы. Образовательная платформа является интегрированным понятием, под которым подразумевают многофункциональные системы для автоматизации управления учебным заведением, виртуальные и управляемые образовательные среды.

Использование образовательных платформ в образовательном процессе позволяет обеспечить:

- экономию времени (не требуется тратить время на поездку к месту учебы);
- снижению затрат на проведение обучения (не нужно тратить деньги на аренду помещения);
- возможность одновременного обучения большого количества обучающихся;
- повышение качества образования за счет применения современных средств обучения и технологий;
- мгновенный доступ к объемным электронным библиотекам и базам знаний.

Методические рекомендации предлагают обзор образовательных платформ для онлайн-обучения и электронных образовательных платформ, предоставляющих контент для реализации электронного обучения.

5

# **1. Образовательные платформы для онлайн-обучения Платформа Moodle**

Moodle [\(https://moodle.org/\)](https://moodle.org/) — модульная объектно-ориентированная динамическая учебная среда Moodle (англ.Modular Object-Oriented Dynamic Learning Environment). Система реализует философию «педагогики социального конструкционизма» и ориентирована на организацию взаимодействия между преподавателем и обучающимися в процессе дистанционного обучения, но может быть использована и для поддержки очного обучения.

Региональный Центр по дистанционному образованию детей-инвалидов и детей с ОВЗ использует платформу Moodle для организации образовательного процесса детей-инвалидов, обучающихся с использованием дистанционных образовательных технологий.

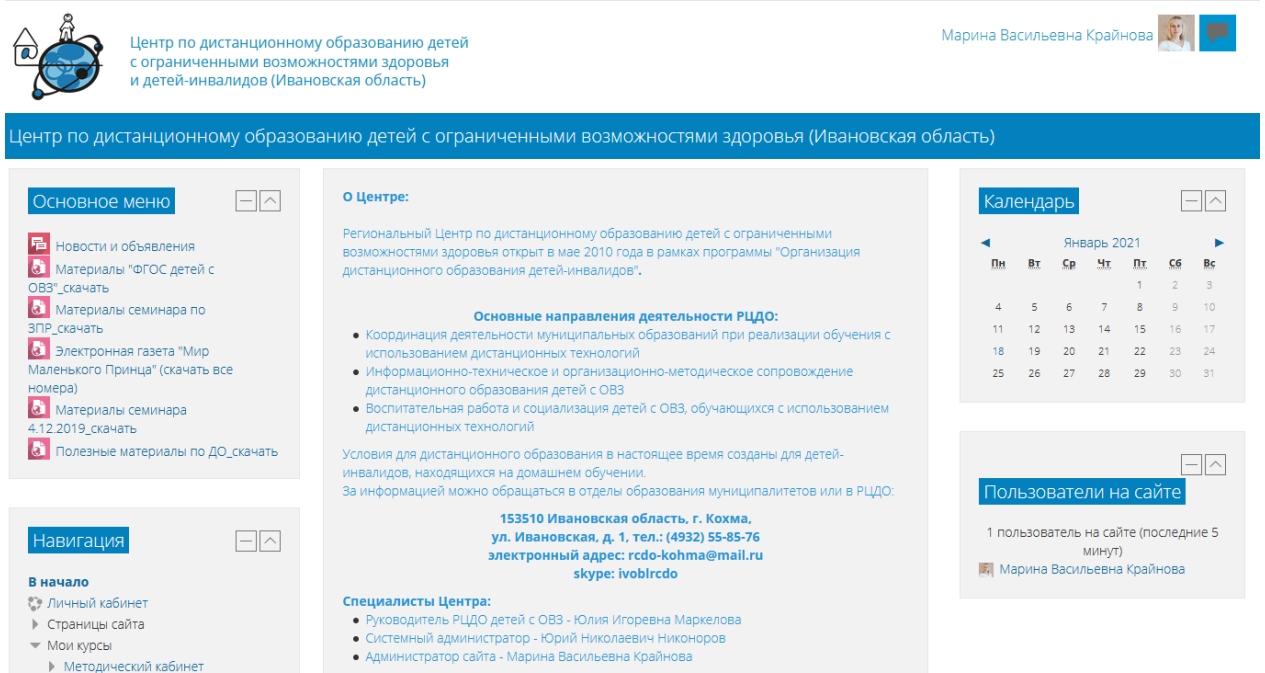

Достоинством Moodle является распространение этой системы по лицензии GPL (англ. General Public License – лицензия на свободное программное обеспечение), так как это позволяет, не нарушая авторских прав, свободно использовать её, распространять и модернизировать под индивидуальные требования к образовательному процессу.

Программное обеспечение Moodle является:

• интероперабельным, т.е. обеспечивает возможность взаимодействия различных систем;

• многократно используемым, т.к. поддерживает возможность многократного использования компонентов системы, что повышает её эффективность;

• адаптивным, т.е. включает развивающиеся информационные технологии без перепроектирования системы и имеет встроенные методы для обеспечения индивидуализированного обучения;

• долговечным, т.е. соответствует разработанным стандартам и предоставляет возможность вносить изменения без тотального перепрограммирования;

• доступным, т.к. дает возможность работать с системой из разных мест (локально и дистанционно, из учебного класса, с рабочего места или из дома);

• программные интерфейсы обеспечивают возможность работы людям разного образовательного уровня, разных физических возможностей, разных культур;

• экономически доступным, т.к. Moodle распространяется бесплатно.

Система дистанционного обучения (СДО) Moodle является современной, прогрессивной, постоянно развивающейся средой. Moodle проектируется как набор модулей и позволяет гибко добавлять или удалять элементы.

Среда Moodle разработана под концепцию активного учения, которая предполагает активное взаимодействие всех участников учебного процесса.

В дидактическом плане Moodle базируется на концепции социального конструктивизма, суть которой выражается четырьмя принципами:

• освоение нового знания в результате взаимодействия с окружающим миром (при обучении имеет место больше интерпретация, нежели простая передача информации от одного мозга к другому);

• обучение особенно эффективно, когда обучающийся создает что-то для передачи опыта другим;

7

• обучение в результате взаимодействия внутри определенной социальной группы;

• исследование мотивации поведения отдельных личностей в процессе учебного группового взаимодействия (самостоятельное поведение, основанное на объективных фактах; более эмоциональное поведение, допускающее субъективность; сконструированное поведение, когда обучающийся способен выбрать в зависимости от ситуации объективный или субъективный подход).

Но кроме этого, преподаватель может выбрать необходимые ему опции и построить свой курс, опираясь на собственные дидактические воззрения.

А.В. Белозубов и Д.Г. Николаев указывают на следующие особенности среды Moodle:

- 1. Система Moodle спроектирована с учётом достижений современной педагогики с акцентом на взаимодействие между обучающимися.
- 2. Может использоваться как для дистанционного, так и для очного обучения.
- 3. Имеет простой и эффективный web-интерфейс.
- 4. Дизайн имеет модульную структуру и легко модифицируется.
- 5. Подключаемые языковые пакеты позволяют добиться полной локализации.
- 6. Обучающиеся могут редактировать свои учетные записи, добавлять фотографии и изменять личные данные.
- 7. Каждый пользователь может указать своё локальное время, при этом все даты в системе будут переведены для него в местное время (время сообщений в форумах, сроки выполнения заданий и т.д.).
- 8. Поддерживаются различные структуры курсов («календарь», «форум», «тематический» и др.).
- 9. Каждый курс может быть дополнительно защищен с помощью кодового слова.
- 10. Богатый набор модулей составляющих для курсов Чат, Опрос, Форум, Глоссарий, Рабочая тетрадь, База данных, Задание, Тест, Анкета, Wiki, Семинар, Ресурс (в виде текстовой или веб-страницы, или в виде каталога).
- 11. Изменения, произошедшие в курсе со времени последнего входа пользователя в систему, могут отображаться на первой странице курса.
- 12. Все оценки (из Форумов, Рабочих тетрадей, Тестов и Заданий) могут быть собраны на одной странице (либо в виде файла).
- 13. Доступен полный отчет по вхождению пользователя в систему и работе с графиками и деталями работы над различными модулями (последний вход, количество прочтений, сообщения, записи в тетрадях).
- 14. Возможна настройка е-mail-рассылки новостей, форумов, оценок и комментариев преподавателей [2, С. 5].

Среда Moodle состоит из курсов. Под курсом в рамках системы не всегда понимается процесс обучения по определенной программе. Курс может являться и средой общения заинтересованных людей в рамках одной тематики. Например, курс «Методический кабинет» на портале ivdo.ru – это информационнометодическая площадка для специалистов, участвующих в процессе дистанционного обучения детей-инвалидов:

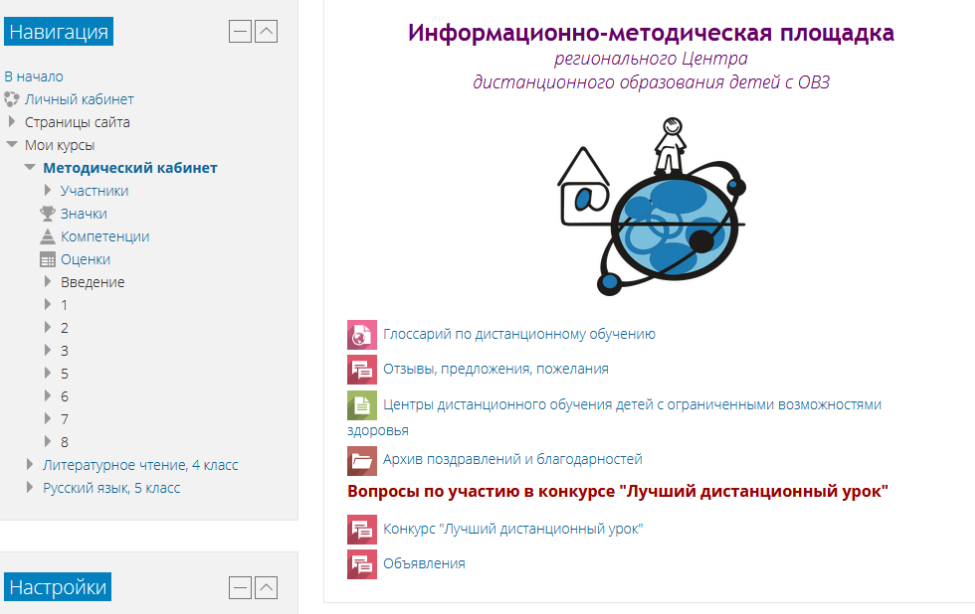

Список всех курсов системы обычно представлен в центре главной страницы. Все курсы разбиты на категории. Названия категорий являются ссылками, при переходе по которым можно увидеть список курсов только этой категории с расширенной информацией, которая может включать список преподавателей курса и его описание.

## Категории курсов

• Свернуть всё

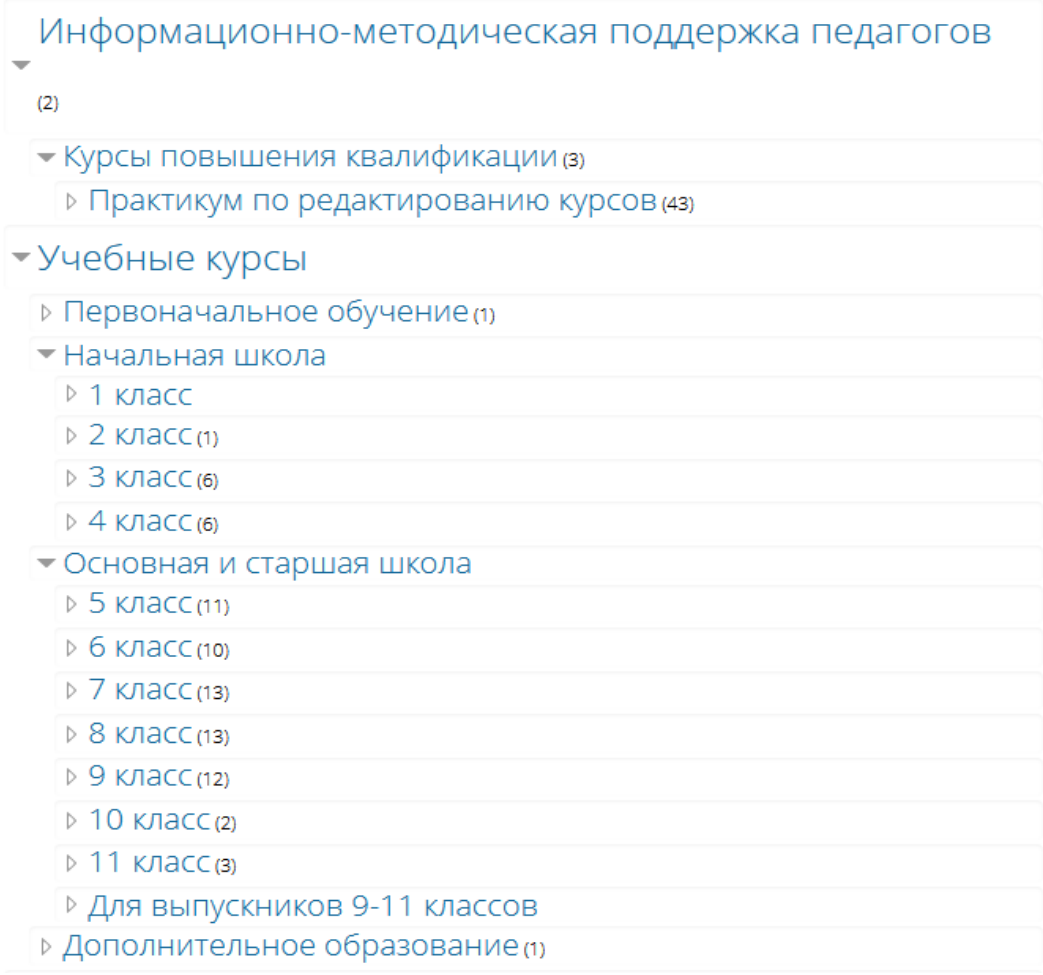

#### Большинство курсов имеет одинаковую трехколоночную структуру.

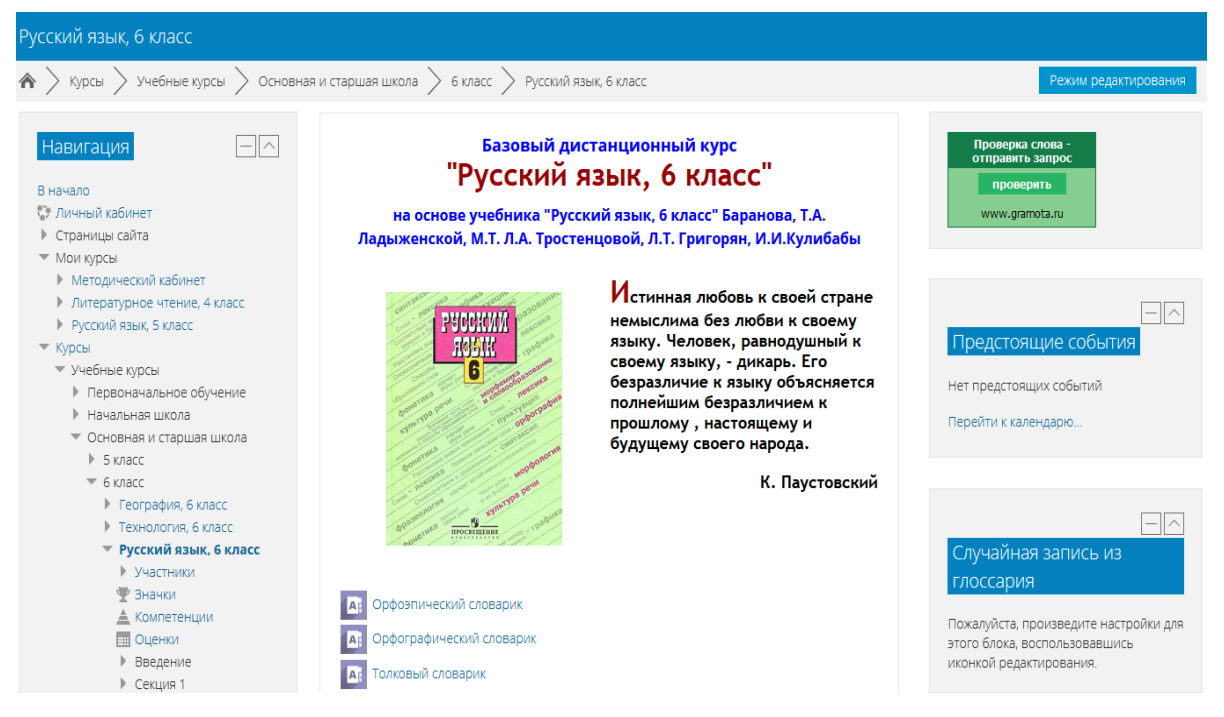

Каждый курс состоит из блоков, размещенных в левой и правой колонке, и основного содержания (модулей), находящегося в центре страницы.

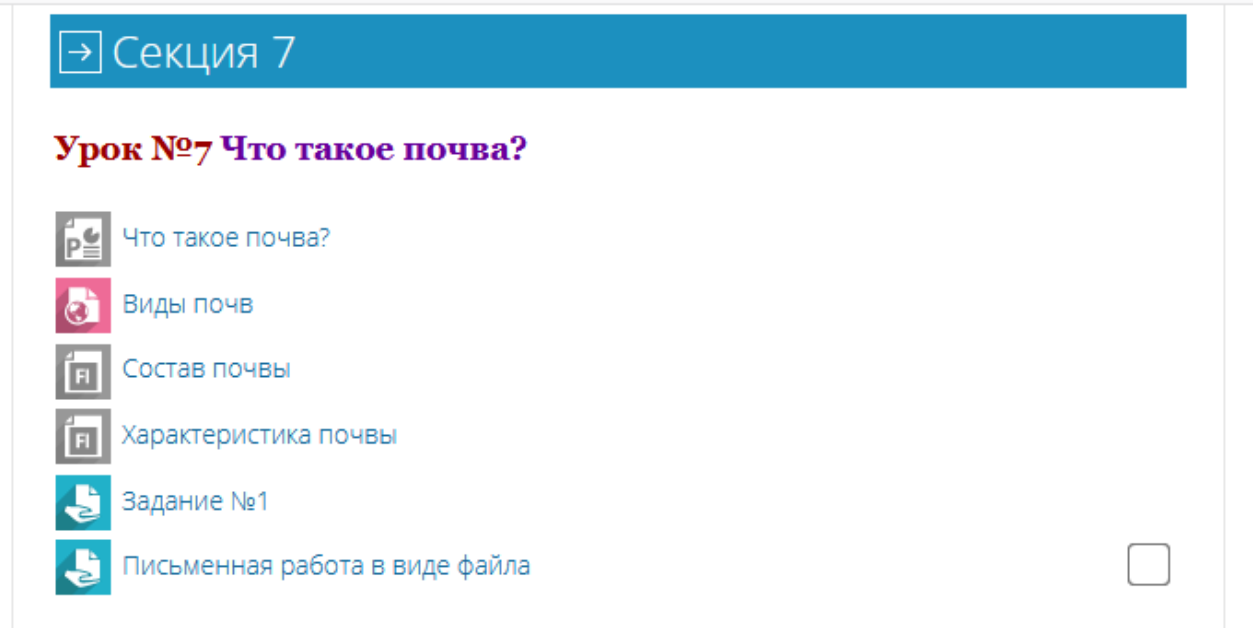

# Э Секция 8 Урок №8 Разнообразие и развитие растений Разнообразие растений Рост и развитие растений Разнообразие лишайников Разнообразие мхов

Блоки увеличивают функциональность, интуитивность и простоту использования системы. Так, левая колонка предназначена для управления курсом и содержит следующие блоки:

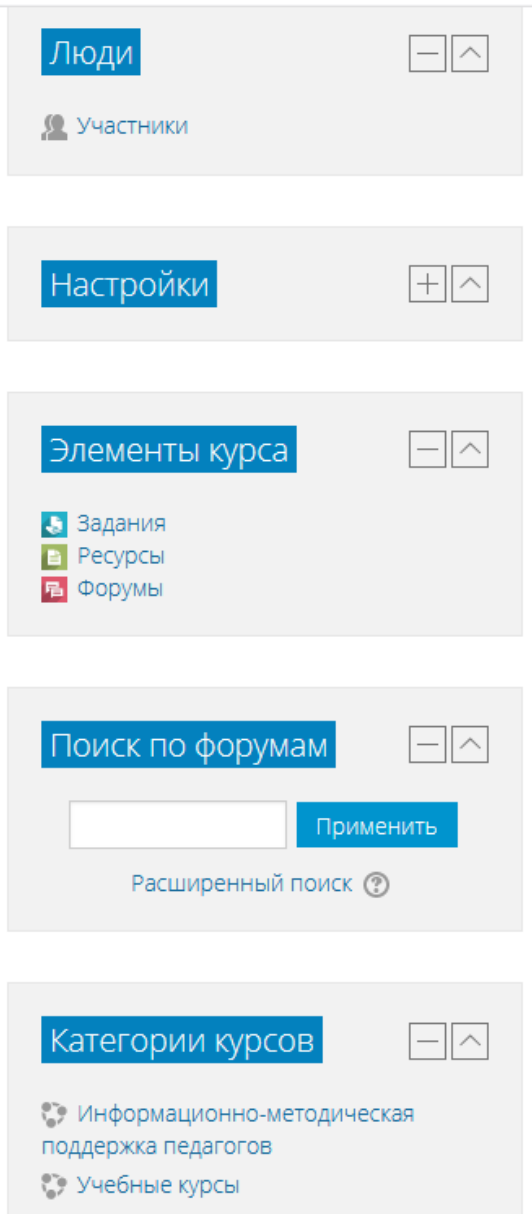

*Люди* – участники курса. Пройдя по гиперссылке можно просмотреть список всех участников курса.

Блок *Элементы курса* содержит категории тех элементов, которые доступны в настоящий момент в этом курсе: форумы, ресурсы, задания, тесты и т.д.

Блок *Управление* содержит инструменты для управления курсом.

Блок *Категории курсов* – это перечень курсов, сгруппированных по категориям, к которым пользователь имеет доступ.

Правая колонка содержит множество вспомогательных блоков, например, *Новостной форум*, *Наступающие события*, *Последние действия*, *Обновления*  *курса, Меню блога, Календарь* и т.д. Состав этих блоков может меняться администратором.

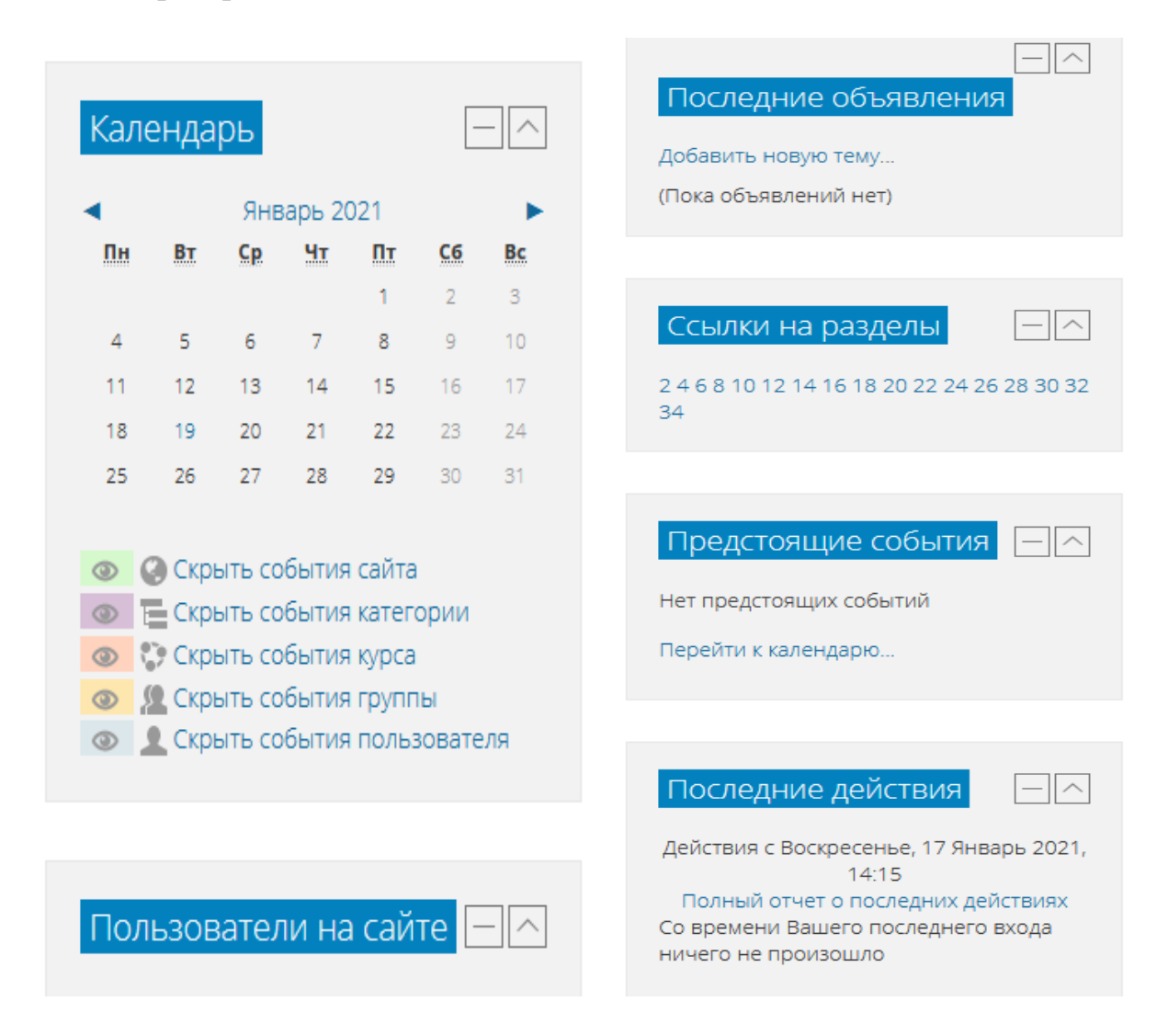

Левая и правая колонки – это информационные блоки. Их содержание формируется программой автоматически. Их цель – сообщать оперативную информацию для преподавателей и студентов: новые события, изменения в курсе, напоминания о сдаче заданий и т.д.

Средняя колонка содержит материалы по курсу и элементы курса. Именно их добавляют при построении курса. Все учебные элементы дистанционного обучения размещаются в этих секциях в виде гиперссылок.

Основное содержание курса разбито на модули: нулевой модуль, состоящий из общих для всего курса элементов, и тематические модули.

Нулевой (самый верхний) модуль всегда открыт на курсе и не зависит от формата курса. Нельзя перемещать этот модуль и скрыть его от участников курса. В этом модуле обязательно имеется элемент *Новостной форум*, в котором преподаватель размещает новости, относящиеся ко всему курсу.

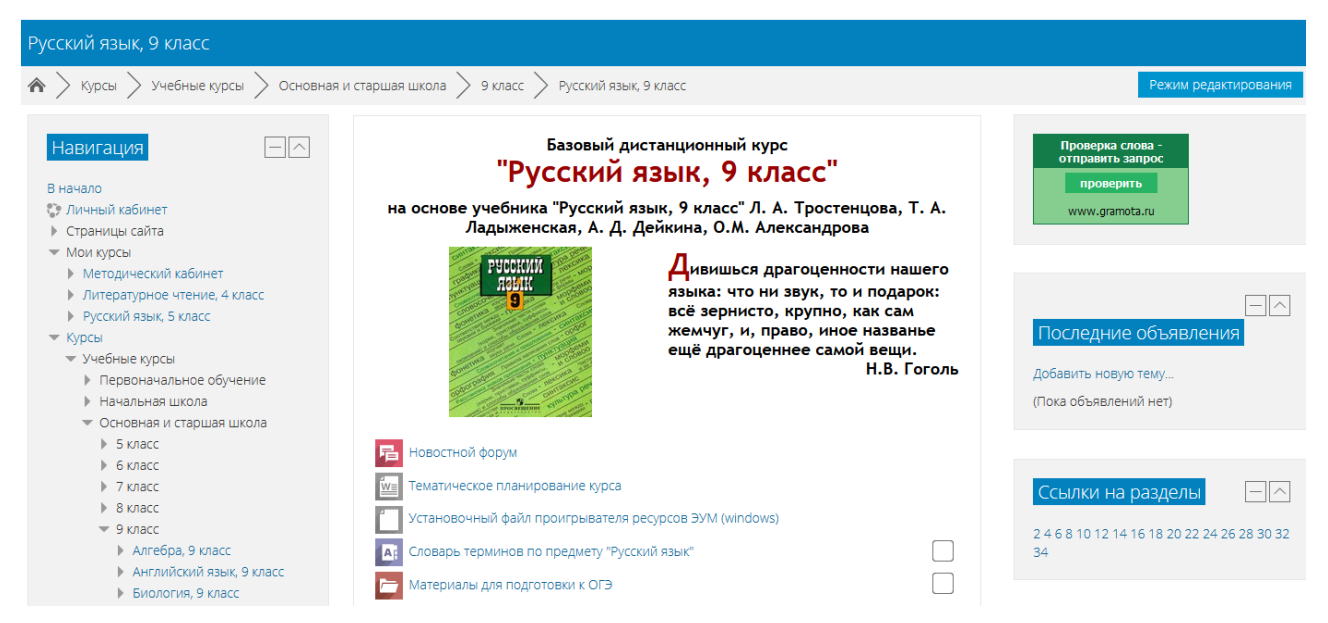

Все остальные модули (темы или части) пронумерованы и могут содержать: текстовые описания, ссылки на полезные Интернет-ресурсы, презентации, пошаговые инструкции, задания, тесты и т.д.

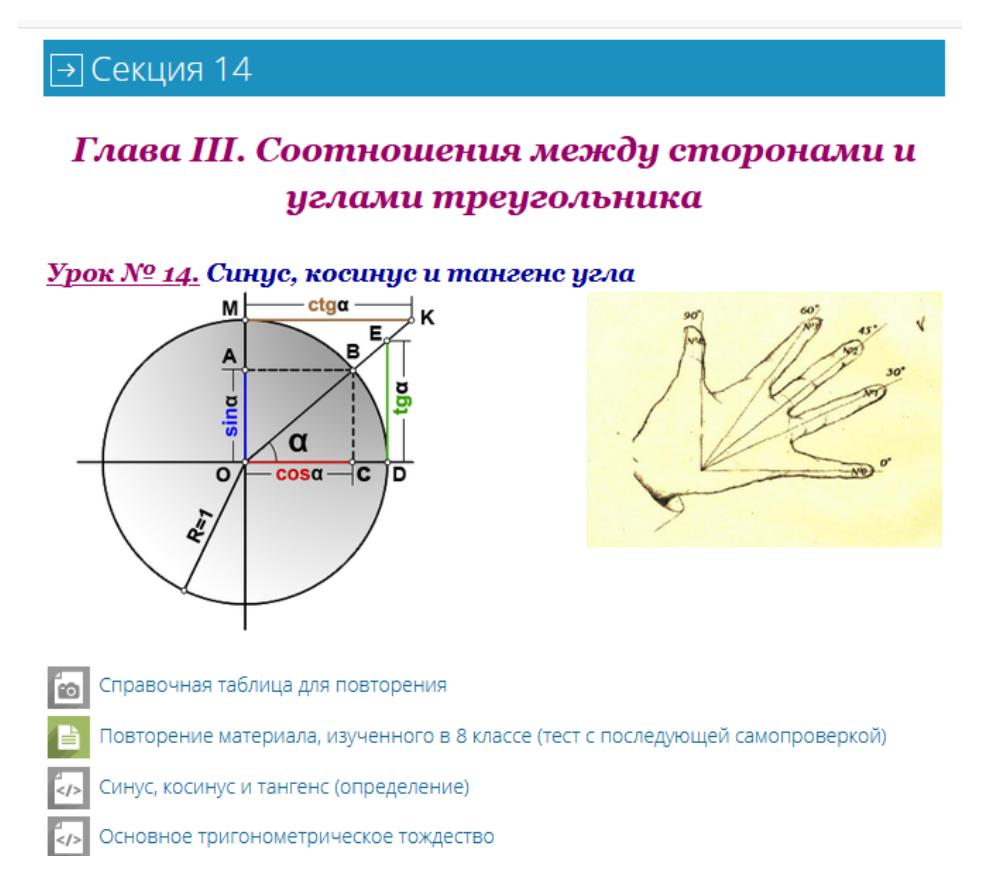

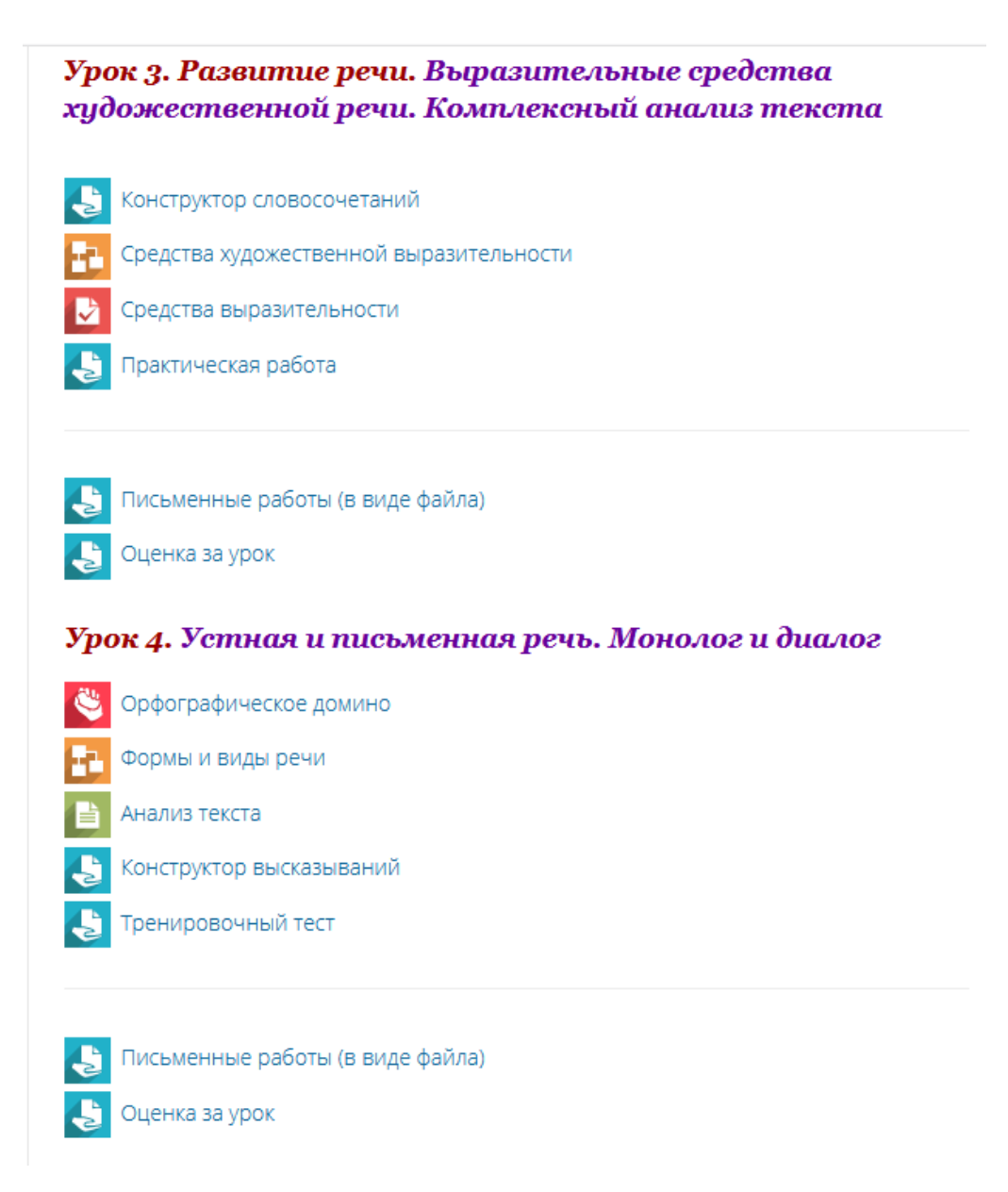

Платформа Moodle позволяет реализовать различные педагогические сценарии дифференцированного обучения. Дифференциация может осуществляться двумя способами:

1. Создание групп с доступом к разному контенту и учебному материалу.

2. Использование настроек, которые позволяют создать зависимость доступа к тому или иному учебному элементу от выполнения предыдущего учебного элемента. Например, не выполнив тестирование по теме 1, нельзя будет перейти к материалам темы 2.

При выборе системы дистанционного обучения Moodle следует обратить внимание на следующие моменты:

 Система бесплатная, но ее нужно где-то установить (нужен сервер или хостинг, доменное имя и т.д.); к сожалению, все это может оказаться непосильной и дорогостоящей задачей для школы или частного репетитора.

 Moodle очень требователен к серверу (например, бесплатный хостинг позволяет установить только старые версии этой СДО).

 Потребляет много ресурсов, что может увеличить финансовые затраты.

Многие инструменты Moodle не используются пользователями.

 Требует серьезного изучения и овладения техническими навыками по редактированию.

## **Платформа Google Класс [\(https://classroom.google.com/\)](https://classroom.google.com/)**

Google Класс – это бесплатный набор инструментов для работы с электронной почтой, документами и хранилищем. Сервис разработан для преподавателей с целью организации занятий и эффективного учебного взаимодействия с обучающимися. Платформа Google Classroom объединяет различные сервисы Google, созданные для организации образовательного процесса (например, Google Drive, Google Docs, Sheets and Slides и Gmail и т.п.), сюда интегрирован Календарь и есть возможность делиться видео с платформы YouTube. Кроме учеников и педагогов и администраторов учебного заведения, к сервису могут подключаться родители обучающихся.

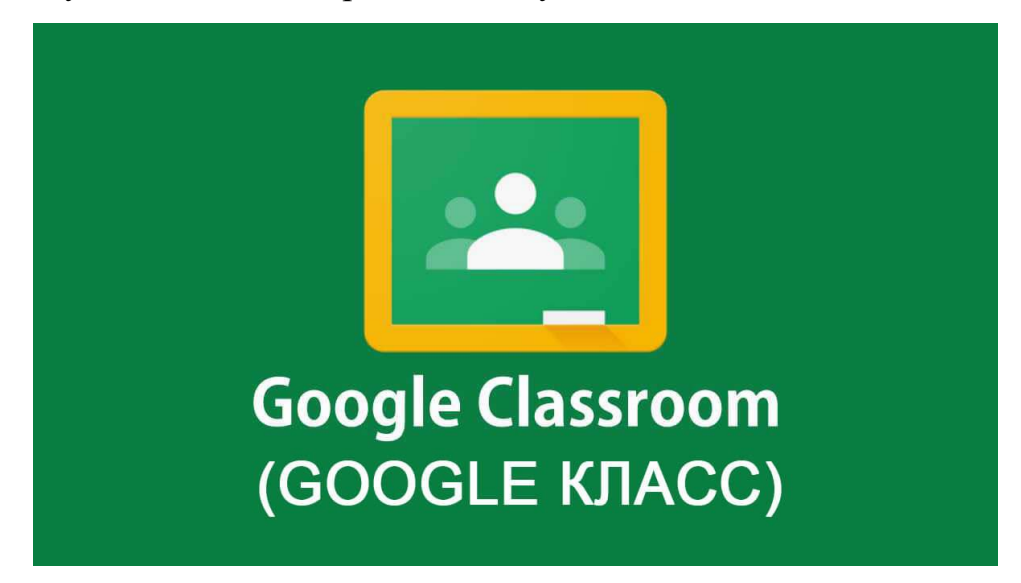

*Возможности пользователя-преподавателя:*

- Создание курсов или классов;
- Назначение заданий;
- Добавление учебных материалов;
- Прием и проверка работ обучающихся, отслеживание прогресса выполнения заданий обучающимися;
- Оценивание заданий обучающихся;
- Возможность комментировать, обсуждать работы обучающихся.

*Возможности пользователя-обучающегося:*

- Отслеживание заданий учителей и дополнительных материалов;
- Предоставление выполненных работ различными способами;
- Общение с учителями и одногруппниками/одноклассниками;
- Контроль своей успеваемости, сроков выполнения заданий и работа с комментариями преподавателей.

*Возможности пользователя-администратора:*

- Создание и управление всеми курсами своего учреждения;
- Добавление учеников и преподавателей в класс;
- Контроль процесса обучения, работы педагогов и успеваемости обучающихся.

Родителям предоставляется информация о всех оценках, полученных ребенком, задания, которые необходимо выполнить, а также просроченные дедлайны.

Среди особенностей Google Класса можно отметить следующее:

- использование только инструментов Google (Google диск, Google докс и т.д.);
- у участников образовательного процесса на Google диск создается общая папка «Класс»;
- папка «Класс» доступна как для отдельного обучающегося, так и для класса в целом.

К преимуществам решения от Google можно отнести следующее:

- Простое использование, не требующее длительного обучения.
- Доступность. Сервис бесплатный для всех категорий пользователей.
- Удобство. Платформа поддерживает множество других сервисов Google. Возможность просматривать свой «Список дел», в котором есть список всех заданий.
- Возможность общения, обсуждения заданий с преподавателями и обучающимися, комментирование деталей задания преподавателями внутри сервиса.
- Экономия времени и средств в процессе создания учебного контента.
- Возможность организации онлайн-обучения во время эпидемий и других чрезвычайных обстоятельств.

Среди недостатков использования Google Класса можно указать следующие:

- Бедный арсенал учебных элементов.
- Нет возможности проведения онлайн-конференций.
- В бесплатной версии сервиса нет возможности создать журнал успеваемости учеников. За эту услугу необходимо доплачивать, подключая корпоративную версию Google Classroom.
- Существуют ограничения по количеству обучающихся. Педагоги, которые работают с личных аккаунтов могут добавить до 250 учеников.
- Пользователям обязательно нужно иметь аккаунт Google.

## *Способы регистрации на платформе Google Класс*

Образовательной организации необходимо регистрироваться через Google for education. После этого администратор создает учетные записи всех пользователей Google Класса.

Для регистрации личного Google Classroom достаточно перейти по адресу [http://classroom.google.com,](http://classroom.google.com/) но регистрировать таким образом Google Класс для своей образовательной организации нельзя.

## *Как зайти и начать работу в Google Класс?*

Войти в Google Класс можно с разных типа аккаунтов:

- Аккаунт учебного заведения. Обычно он создается администрацией учреждения и его адрес может выглядеть так: imya@shkola.edu. Чтобы получить доступ к своему аккаунту, вам необходимо обратиться к преподавателю или ответственному администратору.
- Личный аккаунт. Такой аккаунт создается самостоятельно и, как правило, не используется для обучения в учебном заведении, а для ваших личных целей. Создать его возможно на основе своей электронной почты в Gmail.
- Аккаунт G Suite создает администратор компании или учреждения, и его имя может выглядеть так:  $imya@kompaniya.com$ .

## *Алгоритм входа в Google Класс:*

- 1. Найдите иконку Google Classroom в приложениях от Google или перейдите по ссылке [https://classroom.google.com](https://classroom.google.com/)
- 2. Нажмите кнопку «Войти в Класс», введите имя и пароль.
- 3. Нажмите кнопку «Далее». После этого появится сообщение приветствия.
- 4. Нажмите кнопку «Принять». После этого действия вам необходимо выбрать свою роль: Преподаватель или Учащийся. Нажмите кнопку «Начать».

## *Как создать курс в Google Classroom?*

Войдите на платформу Google Classroom в роли Преподавателя.

На странице Курсы в правом верхнем углу нажмите на значок «Добавить» в виде плюса и выберите кнопку «Создать курс».

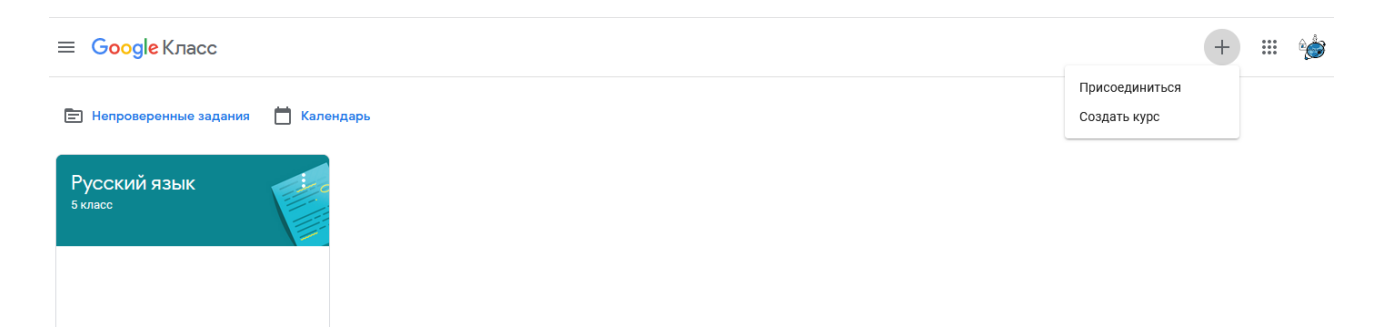

Заполните все данные о курсе и нажмите кнопку «Создать».

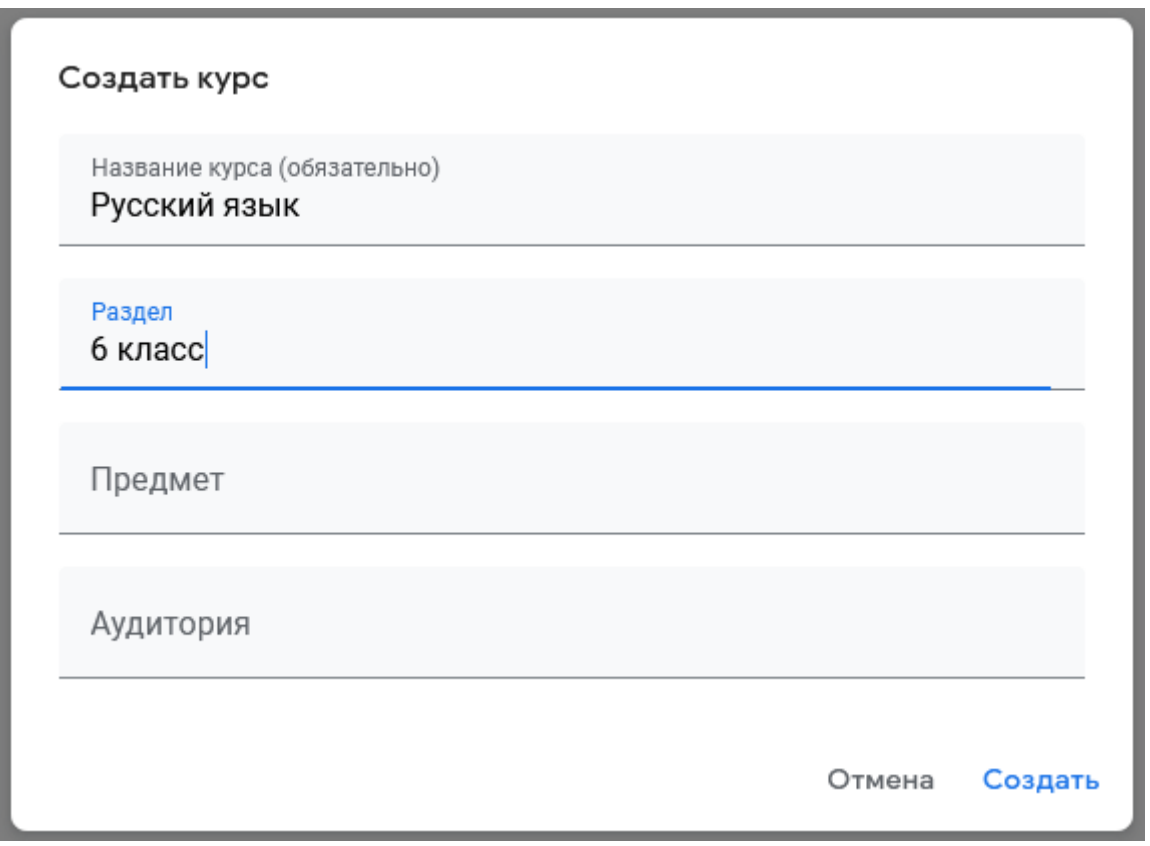

 Для каждого нового курса создается индивидуальный код благодаря которому ученики могут самостоятельно присоединятся к классу. Скопируйте данный код, который размещен в Ленте, и разошлите своим ученикам.

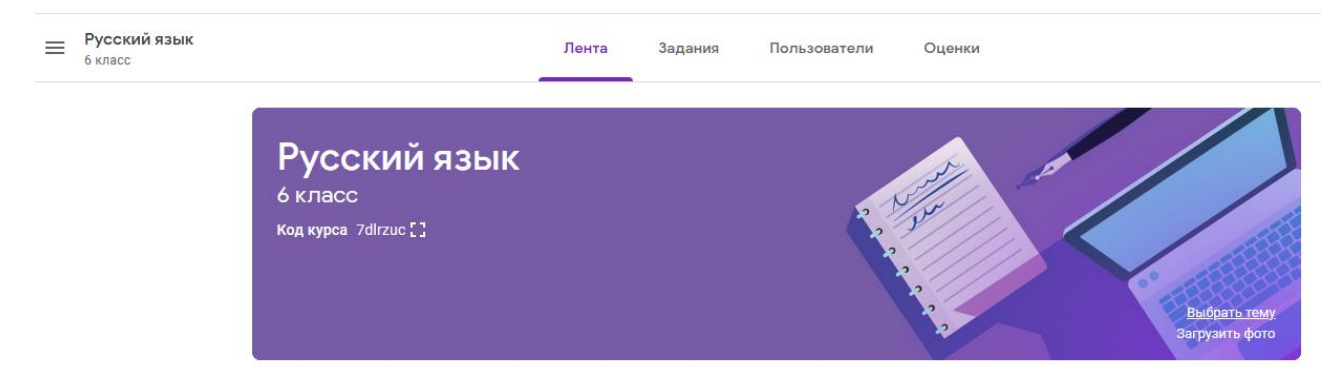

Если вы владелец личного Google аккаунта, то у вас есть возможность создавать до 30 курсов в день, присоединиться к 100 курсам и присоединить к своему классу до 200 участников. Для расширенных возможностей можете создать платный аккаунт G Suite for Education.

#### *Структура курса*

На главной странице курса можно найти 4 вкладки: Лента, Задания, Пользователи и Оценки.

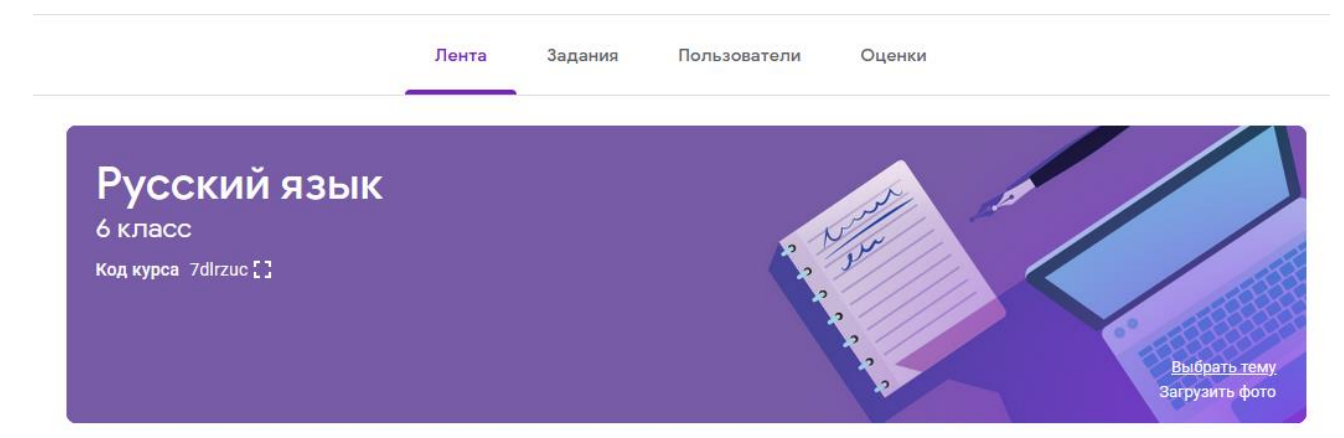

*Лента.* В ленте собраны актуальные новости по курсу: сообщения преподавателей или учеников, задания и учебные материалы, которые размещают учителя, различные объявления.

*Задания.* Используя эту вкладку, преподаватели размещают задания и дополнительные учебные материалы, а обучающиеся могут их открыть, выполнить и отправить на проверку.

*Пользователи.* В этом разделе можно увидеть весь список обучающихся и учителей класса.

### *Добавление учащихся к курсу*

Откройте вкладку Пользователи и напротив названия Учащиеся нажмите на иконку со знаком +

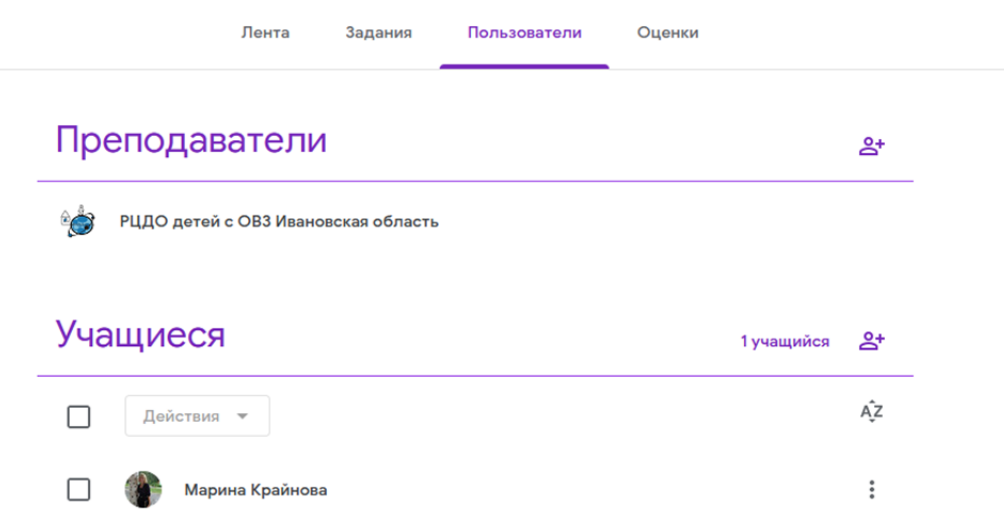

## Заполните открывшуюся форму:

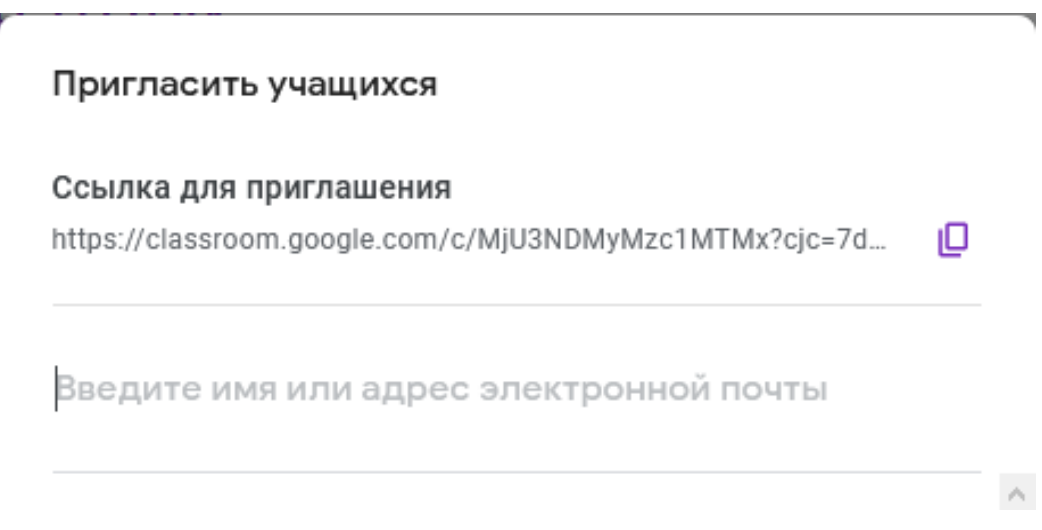

## *Как создать задание для учеников?*

Откройте вкладку - Задания.

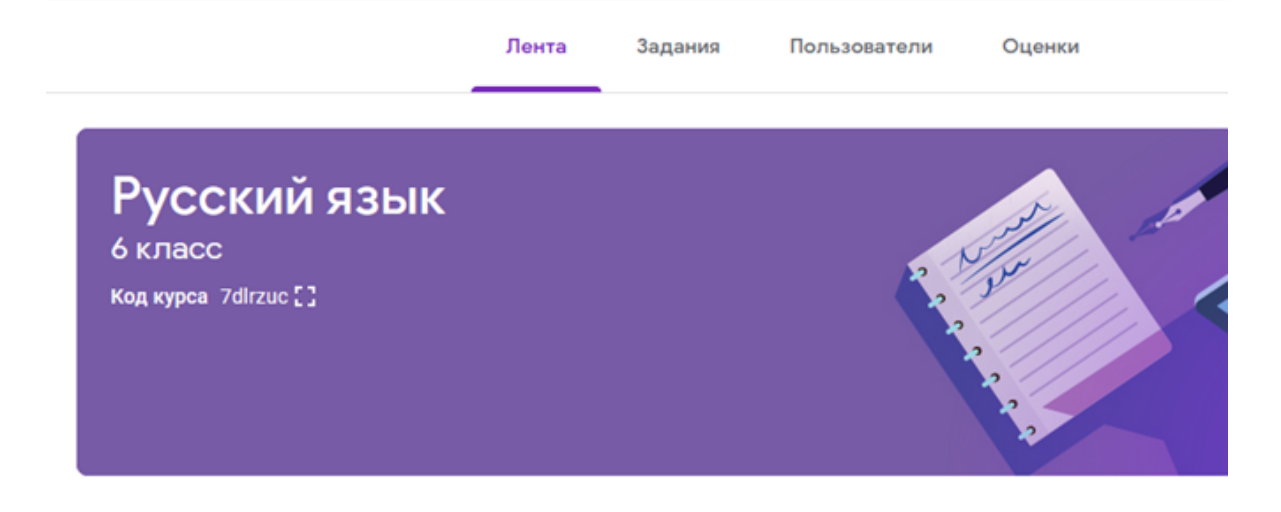

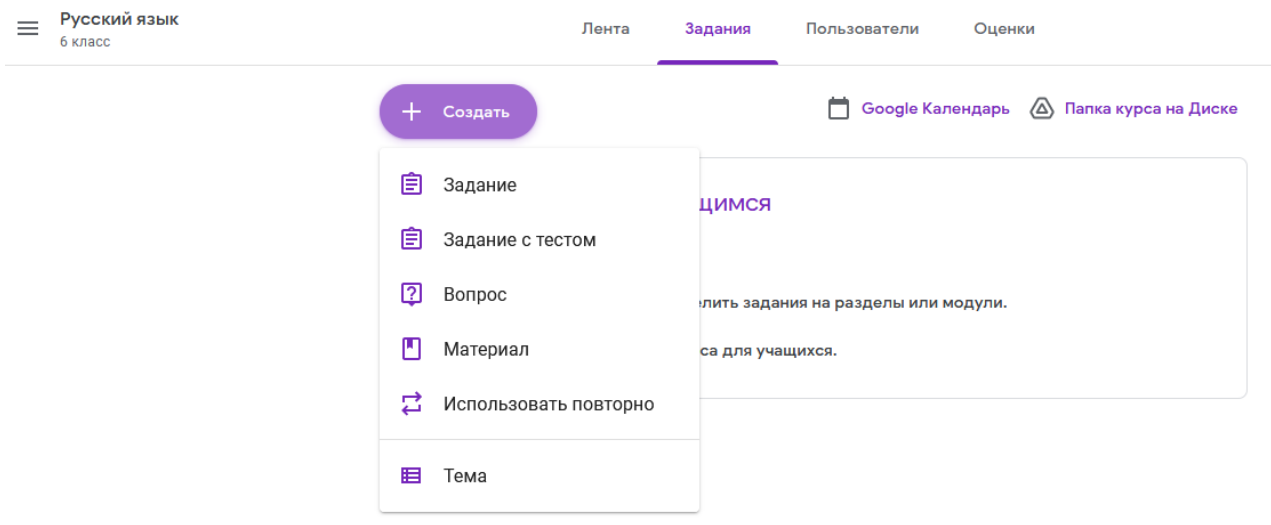

Нажмите кнопку «Создать» и выберите нужный тип задания.

Заполните форму, указав название, разместив инструкцию, добавив файл или презентацию, выбрав курс, класс или определенного ученика, указав срок сдачи, тему, количество баллов и т.д.

После заполнения формы нажмите кнопку в правом верхнем углу – Создать задание.

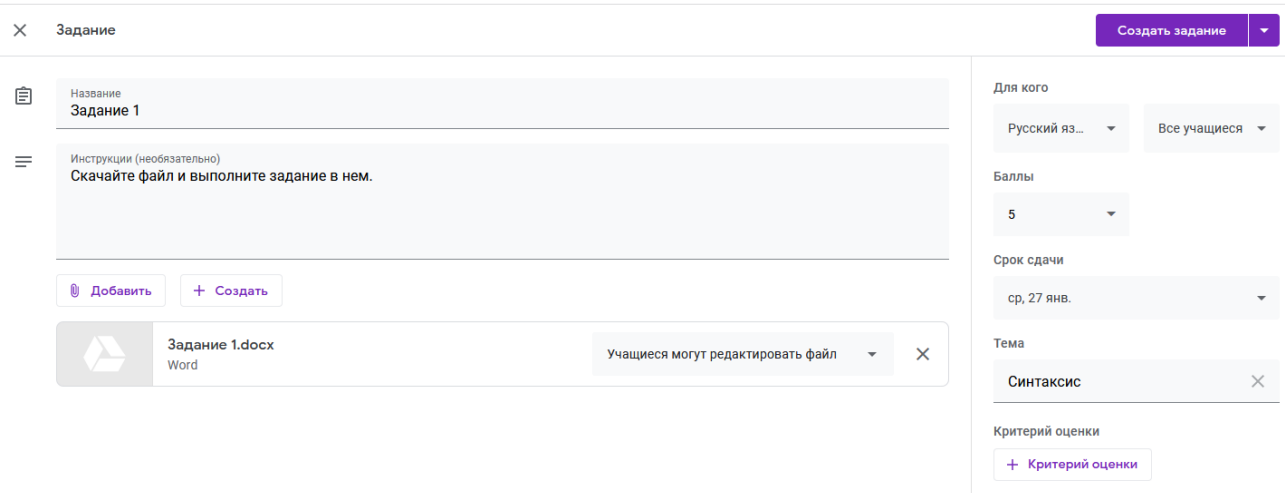

После выполнения заданий обучающимися, сведения об этом автоматически поступают к преподавателю. Для просмотра сданных заданий преподаватель переходит во вкладку – Задания.

У преподавателя появляется информация о сданных/несданных работах.

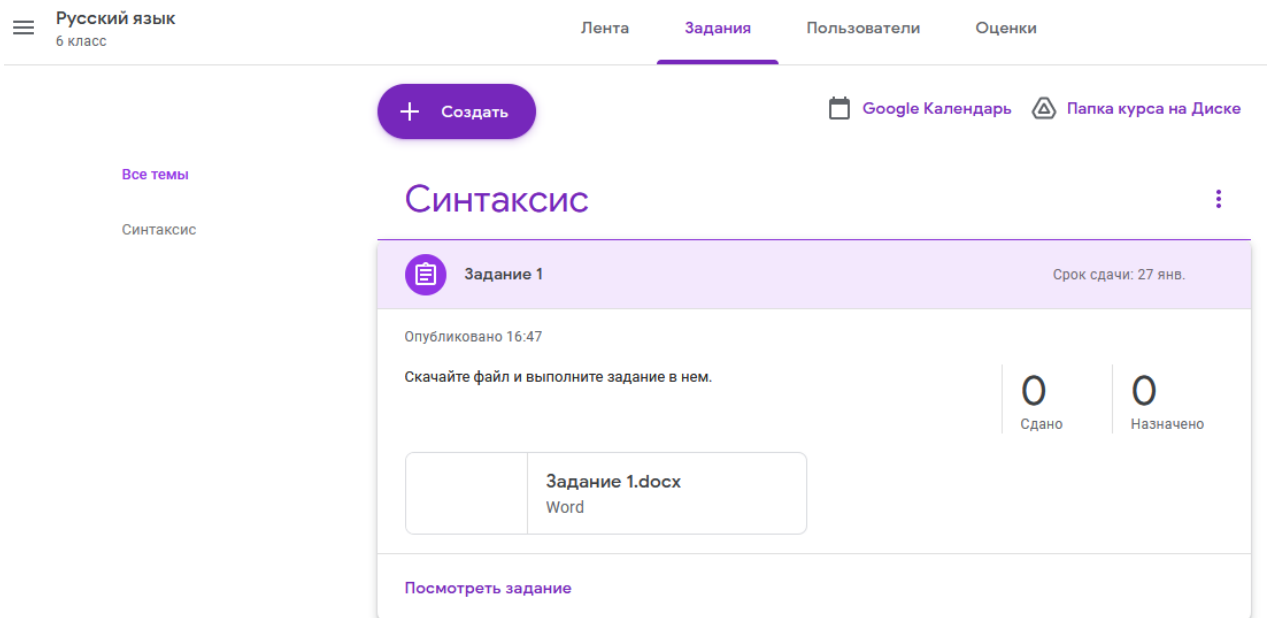

## *Как поставить оценку за задание?*

Откройте вкладку - Оценки.

Напротив строки, где нужно поставить отметку, нажмите на три точки, откроется список, где выберите – Посмотреть сданную работу.

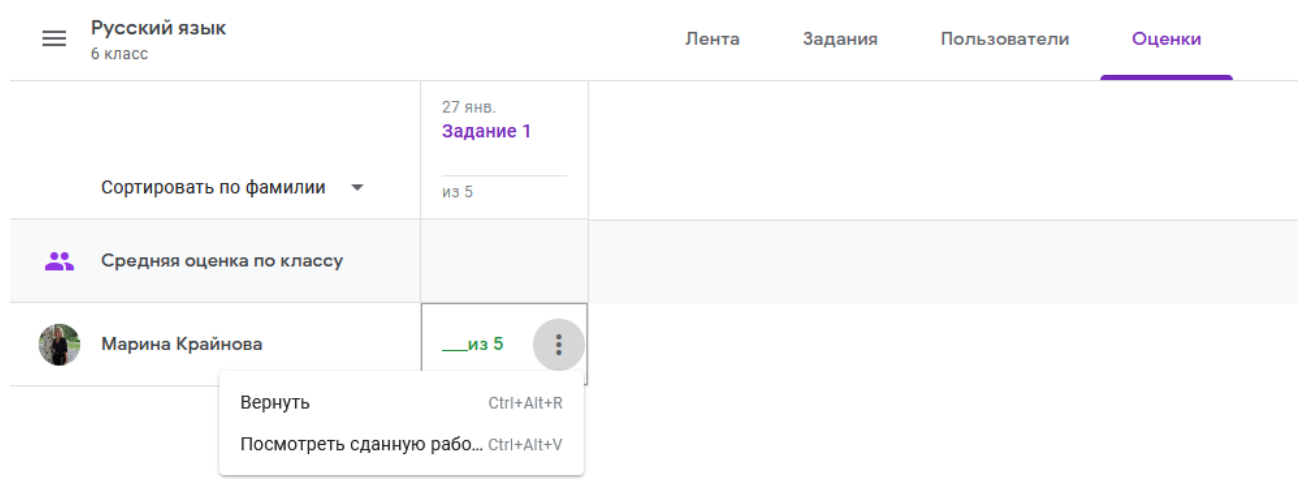

В открывшемся окне проверьте выполненную работу, поставьте отметку и напишите комментарий, а затем нажмите на кнопку Вернуть в правом верхнем углу:

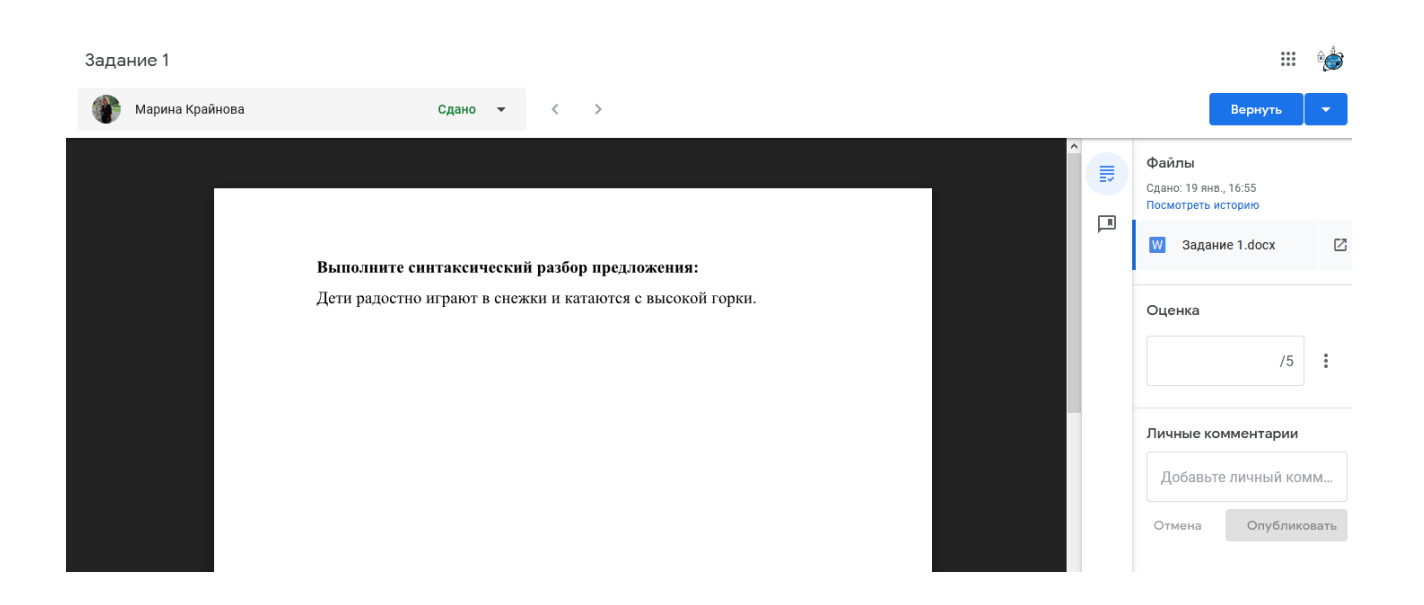

## *Как обучающемуся добавить выполненное задание?* Выберите нужный курс и перейдите на вкладку - Задания.

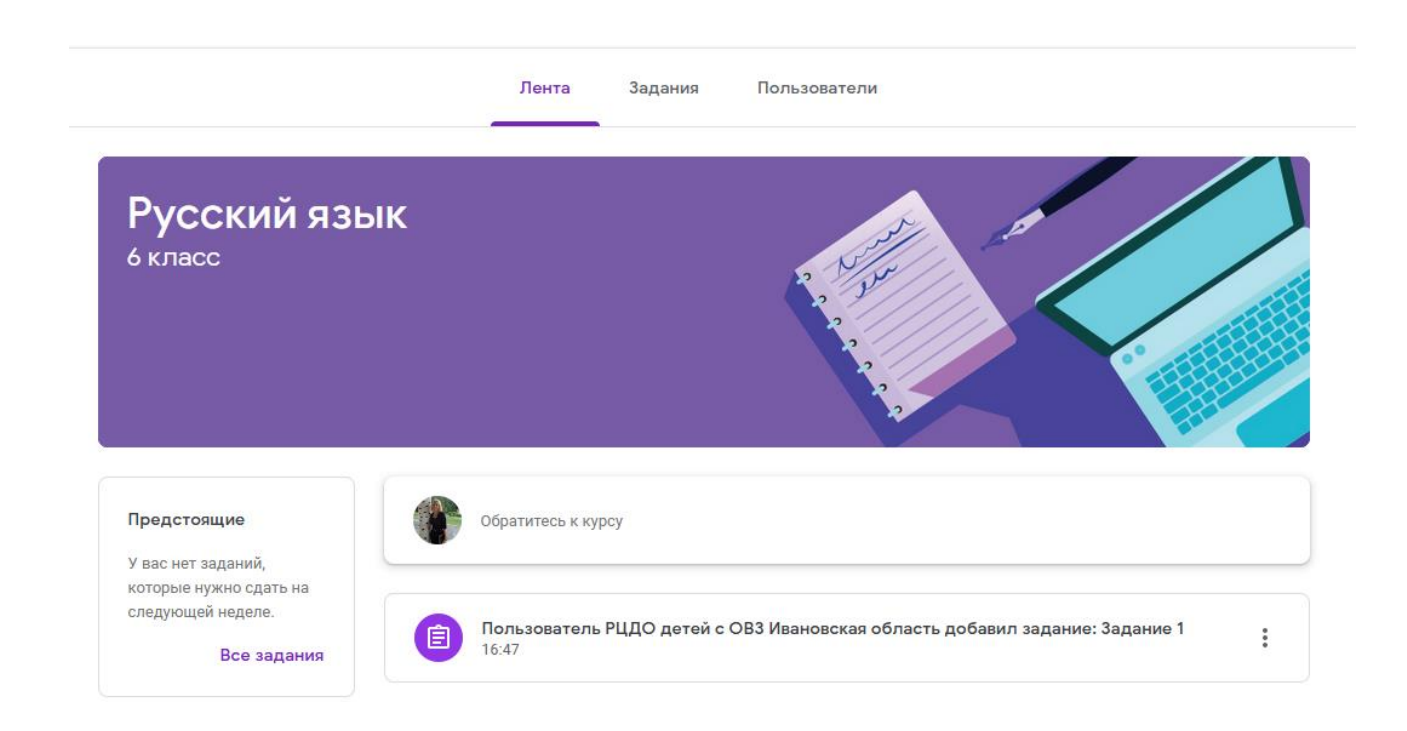

Откроется страница, где нужно кликнуть на задание.

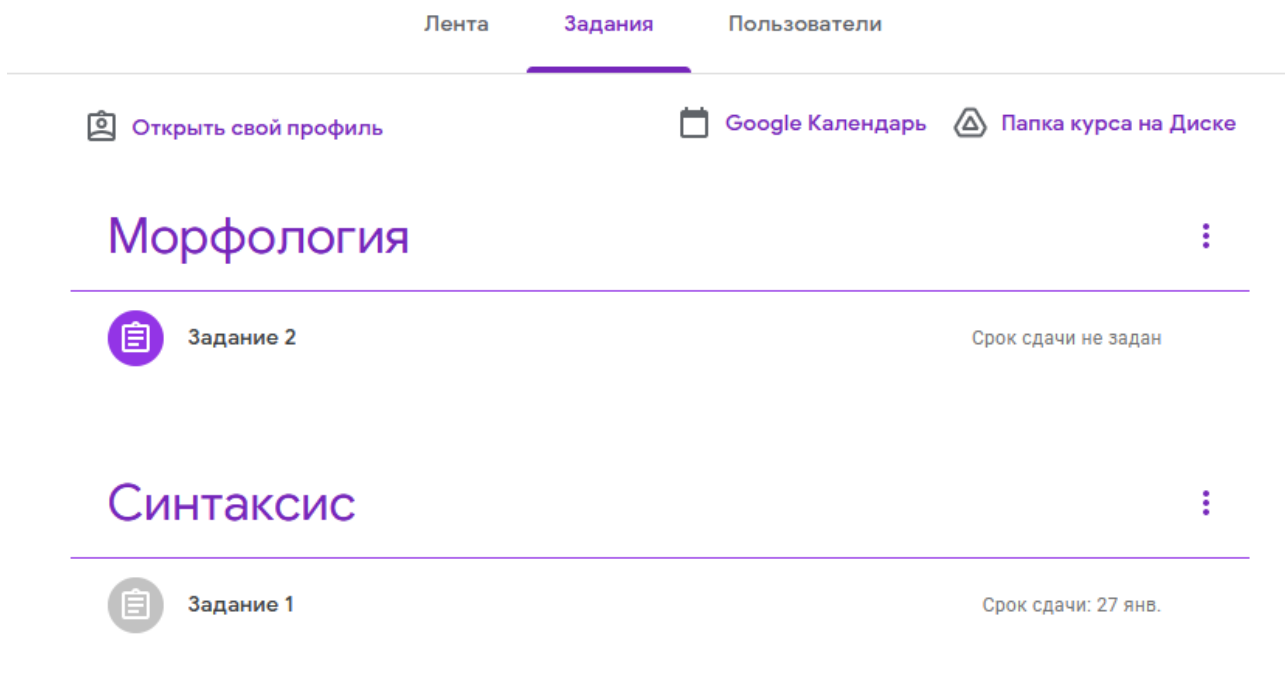

Далее откроется страница, где снова надо кликнуть на задание:

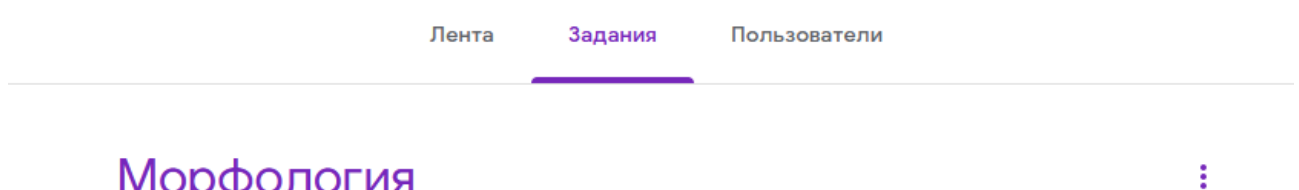

# Морфология

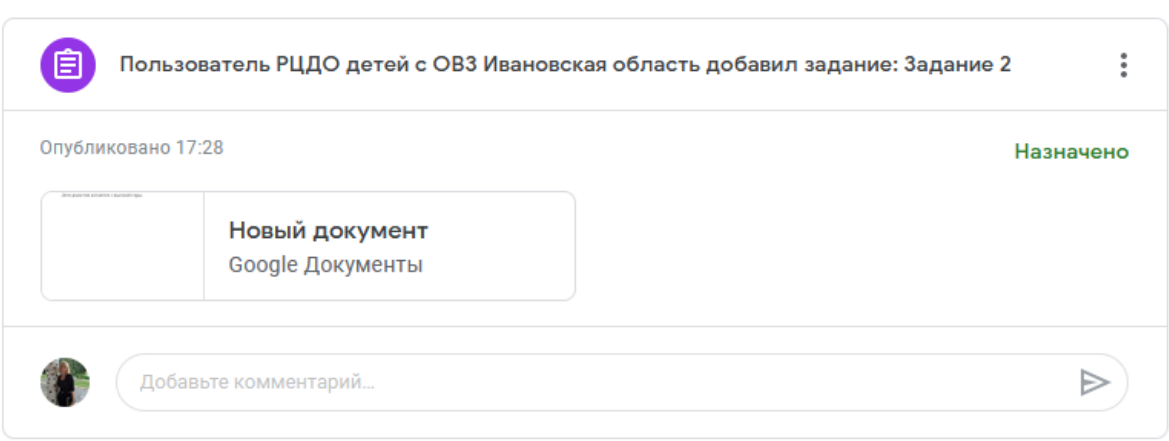

На открывшейся странице задание можно разместить следующим образом:

- Прикрепить файл с работой;
- Ввести URL для ссылки;

Отправить Google Документ, Презентацию, Таблицу или Рисунок.

После того как вы выберете нужный файл, нажмите – *Отметить как выполненное.* 

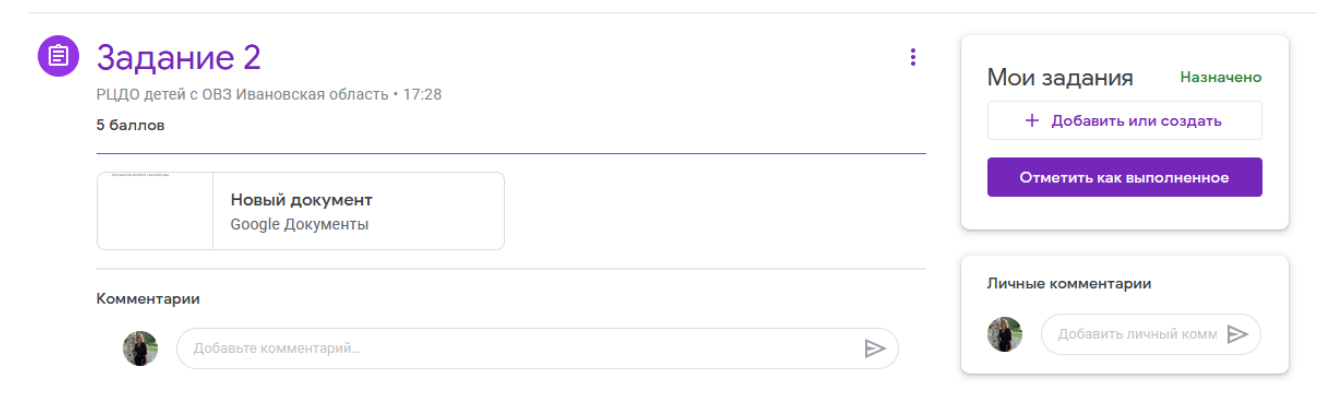

Чтобы отменить отправку работы, на открывшейся странице нажмите кнопку «Отменить отправку».

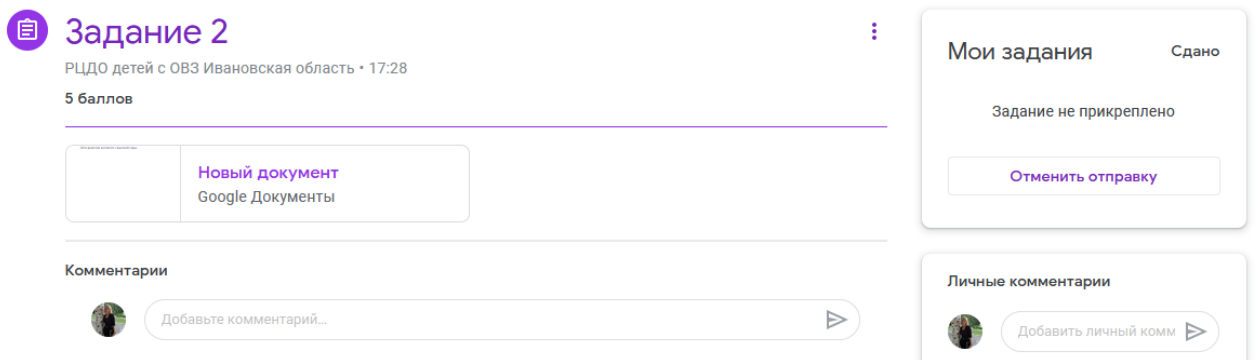

## *Как обучающемуся узнать оценку?*

Откройте страницу со всеми курсами.

Откройте вкладку – Список заданий.

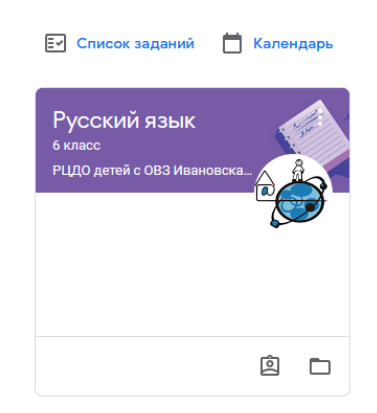

## В открывшемся окне откройте вкладку – Выполнено.

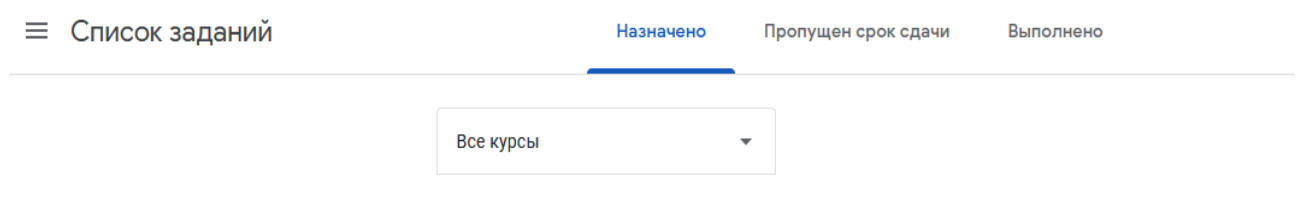

В открывшемся окне можно увидеть подробную информацию об отметках.

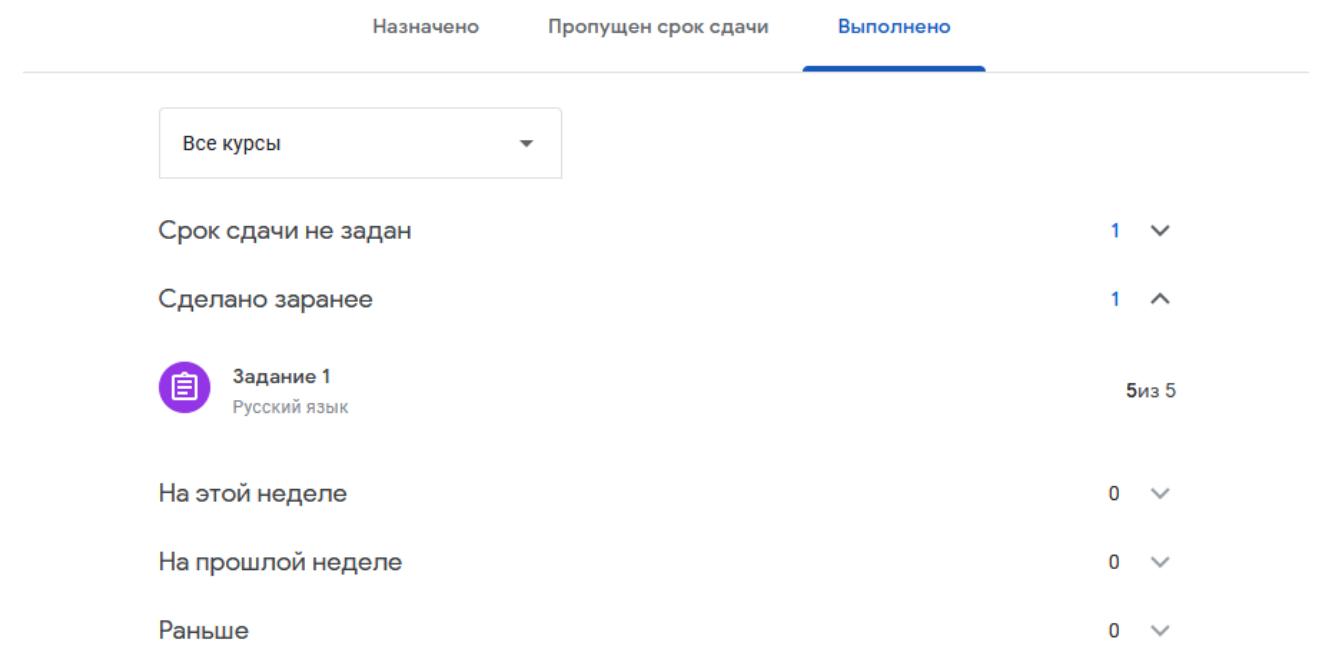

# **Электронные образовательные платформы, предоставляющие контент для реализации электронного обучения**

#### **Российская электронная школа [\(http://resh.edu.ru/\)](http://resh.edu.ru/)**

«Российская электронная школа» – это полный школьный курс уроков от лучших учителей России; это информационно-образовательная среда, объединяющая ученика, учителя, родителя и открывающая равный доступ к качественному общему образованию независимо от социокультурных условий.

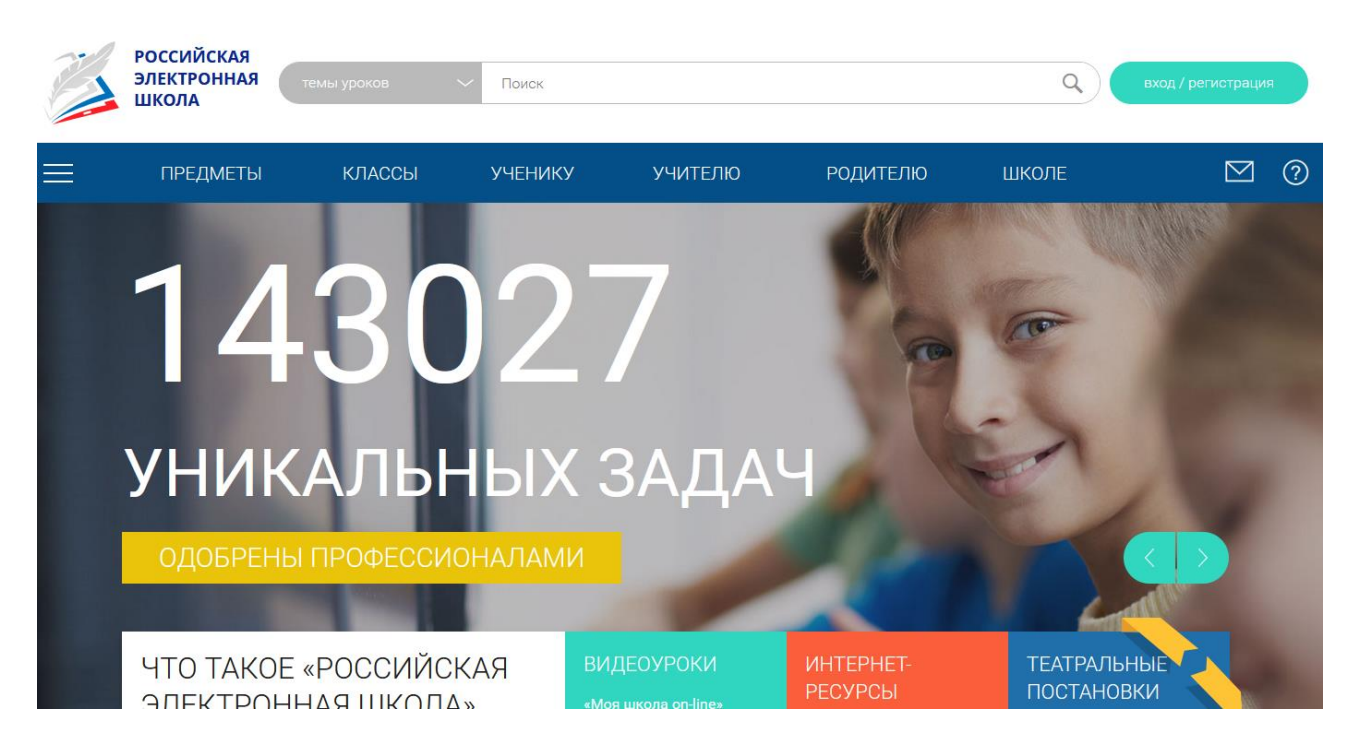

«Российская электронная школа» представляет собой завершенный курс интерактивных видеоуроков (31 рабочая программа и более 6000 интерактивных видеоуроков) по всей совокупности общеобразовательных учебных предметов, разработанных лучшими учителями России в соответствии с федеральными государственными образовательными стандартами начального общего, основного общего и среднего общего образования и с учетом примерных основных образовательных программ.

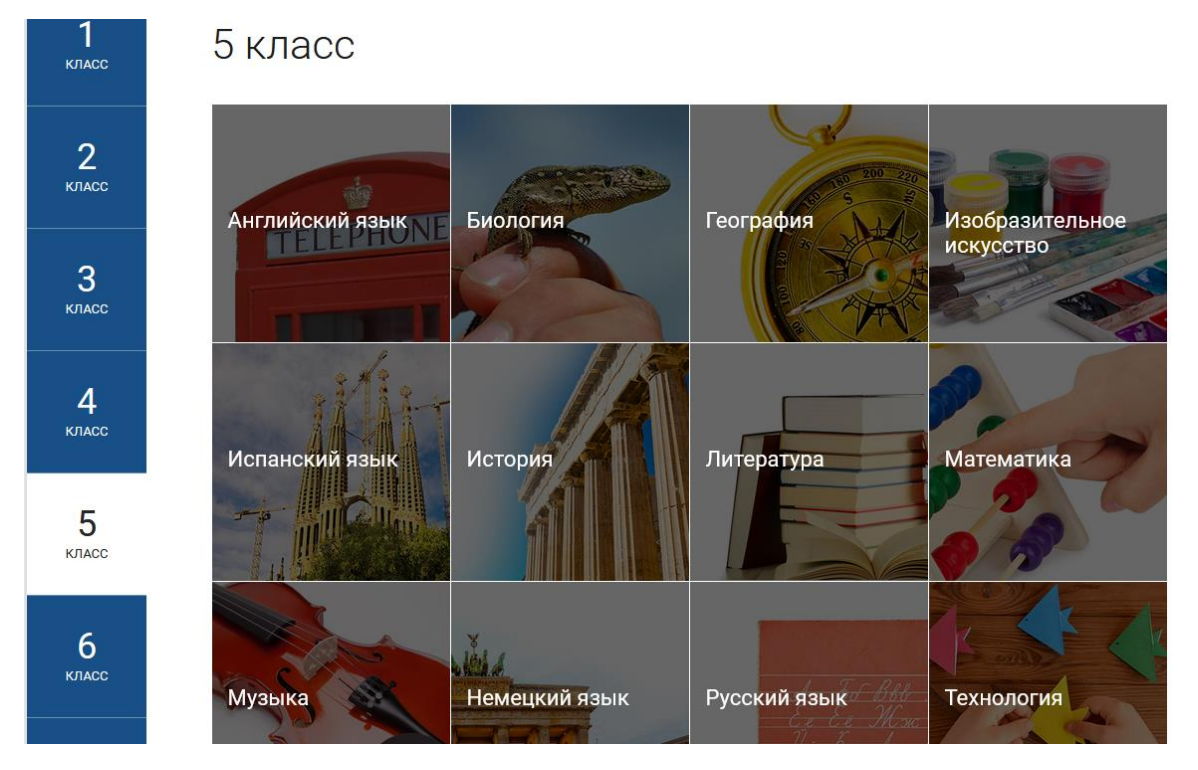

Каждый урок состоит из 5 модулей (мотивационный, объясняющий, тренировочный, контрольный, дополнительный).

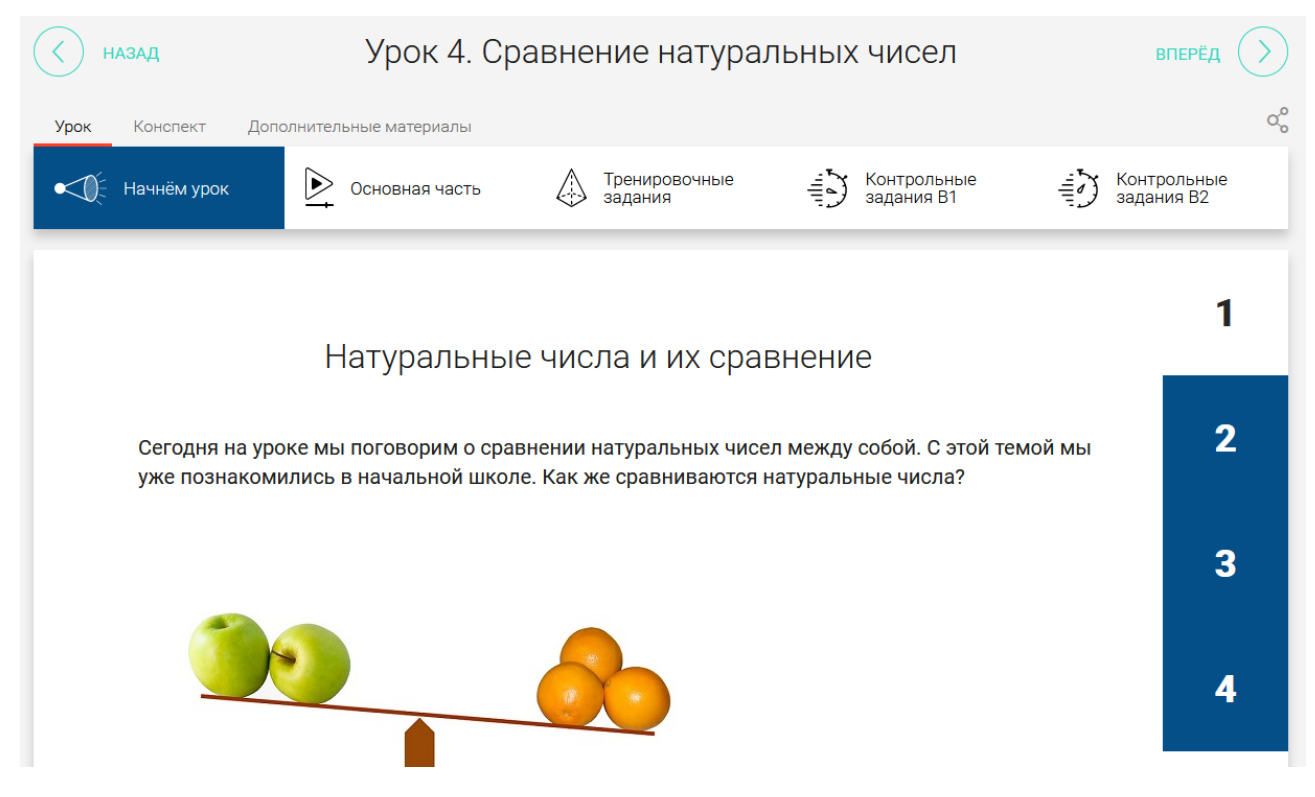

*Мотивационный модуль* («Начнём урок») направлен на вовлечение обучающегося в учебную деятельность, введение в тематику урока. Главная задача этого модуля - активизация внимания обучающегося и пробуждения интереса к теме урока.

*Объясняющий модуль* («Основная часть») направлен на объяснение нового материала по теме урока (видео, анимационный ролик или интерактивный элемент, предназначенный для изучения, раскрывают основную тему урока). Главная задача этого модуля – предоставить учащемуся учебное содержание по теме в интерактивной аудиовизуальной форме.

Один из основных элементов уроков – видеоролик, который визуализирует модели и явления как в технических, так и в гуманитарных направлениях. В объясняющем модуле разбираются примеры тестовых и контрольных заданий. Используемые в уроках интерактивные элементы позволяют взаимодействовать с информацией в режиме реального времени. К каждому уроку прилагается конспект теоретической части.

*Тренировочный модуль* («Тренировочные задания») направлен на закрепление основного содержания, осознание специфики изучаемой темы, расширение знаний по предмету, формирование умений работать с дополнительными и справочными источниками, дополнительное изучение и закрепление сложного учебного материала. Главная задача этого модуля – формирование умений применять полученные знания на практике, в том числе в исследовательской деятельности. Обязательными элементами модуля являются лабораторные и практические работы, 3-д модели, интерактивные задачи.

*Контрольный модуль* («Контрольные задания») направлен на осуществление контроля результатов обучения, в том числе умений применять полученные знания в практической деятельности.

Дополнительный модуль направлен на расширение знаний и умений учащегося и предоставляет дополнительные материалы, связанные с темой урока, а также прилагается тезаурус, список литературы и интернет-ресурсов, рекомендованных к изучению.

Весь контент на портале РЭШ в свободном доступе, задания контрольного модуля доступны после свободной авторизации в одной из трех ролей: ученик, учитель и родитель.

Также на портале РЭШ доступны модули и сервисы образовательной среды. Пользователи после авторизации получают доступ в личные кабинеты, в которых в зависимости от роли представляется возможность использования функций:

- ученик: привязка к учителю, самостоятельное составление расписания, прохождение уроков, добавление уроков в категорию «Избранное», решение заданий контрольного модуля, отображение результатов прохождения заданий в дневнике.

- учитель: привязка учеников, формирование групп учащихся, составление расписания учащимся, прохождение уроков, назначение/оценивание домашнего задания (вопросов в свободном виде, которые также можно использовать для

31

написания учениками работ по выбранной учителем теме), добавление уроков в категорию «Избранное».

- родитель: привязка детей, прохождение уроков, добавление уроков в категорию «Избранное», решение заданий контрольного модуля.

Кроме интерактивных видеоуроков на портале РЭШ представлены материалы других образовательных проектов («Киноуроки в школах России», «Шахматы», видеоэкскурсии и видеолекции Президентской библиотеки имени Б.Н. Ельцина), а также собраны ссылки на материалы Минкультуры России: каталоги музеев, театральных постановок, фильмов и концертов.

#### **Мобильное электронное образование [\(https://mob-edu.ru/\)](https://mob-edu.ru/)**

МЭО – это создание безопасной образовательной среды; обеспечение условий для организации персонифицированного обучения учащихся в соответствии с их потребностями, а также с запросами региональной экономики; обеспечение доступности качественного образования для различных категорий учащихся, в том числе учащихся с ОВЗ, высокомотивированных и одаренных детей.

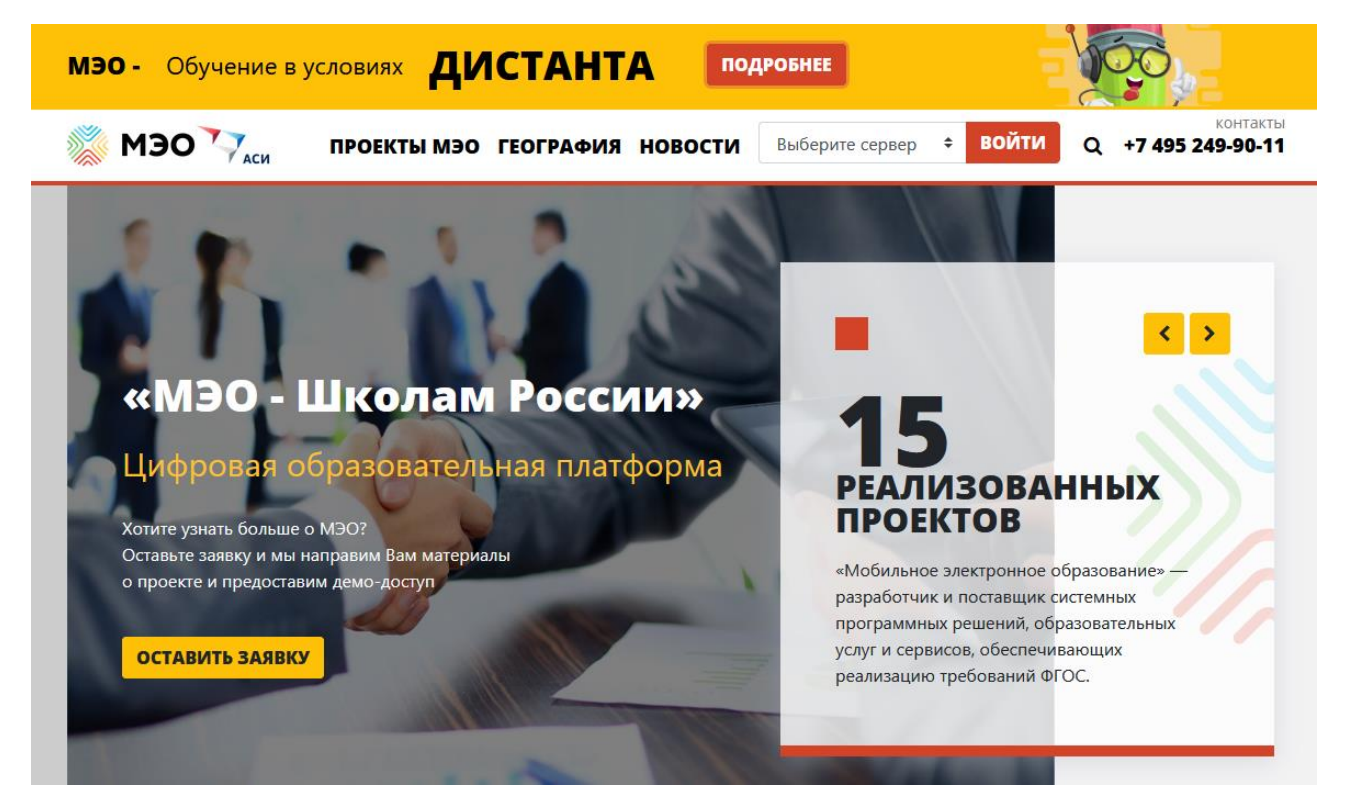

## **Платформа Учи.ру [\(https://uchi.ru/\)](https://uchi.ru/)**

Учи.ру — российская онлайн-платформа, где обучающиеся из разных регионов России имеют возможность изучать школьные предметы в интерактивной форме.

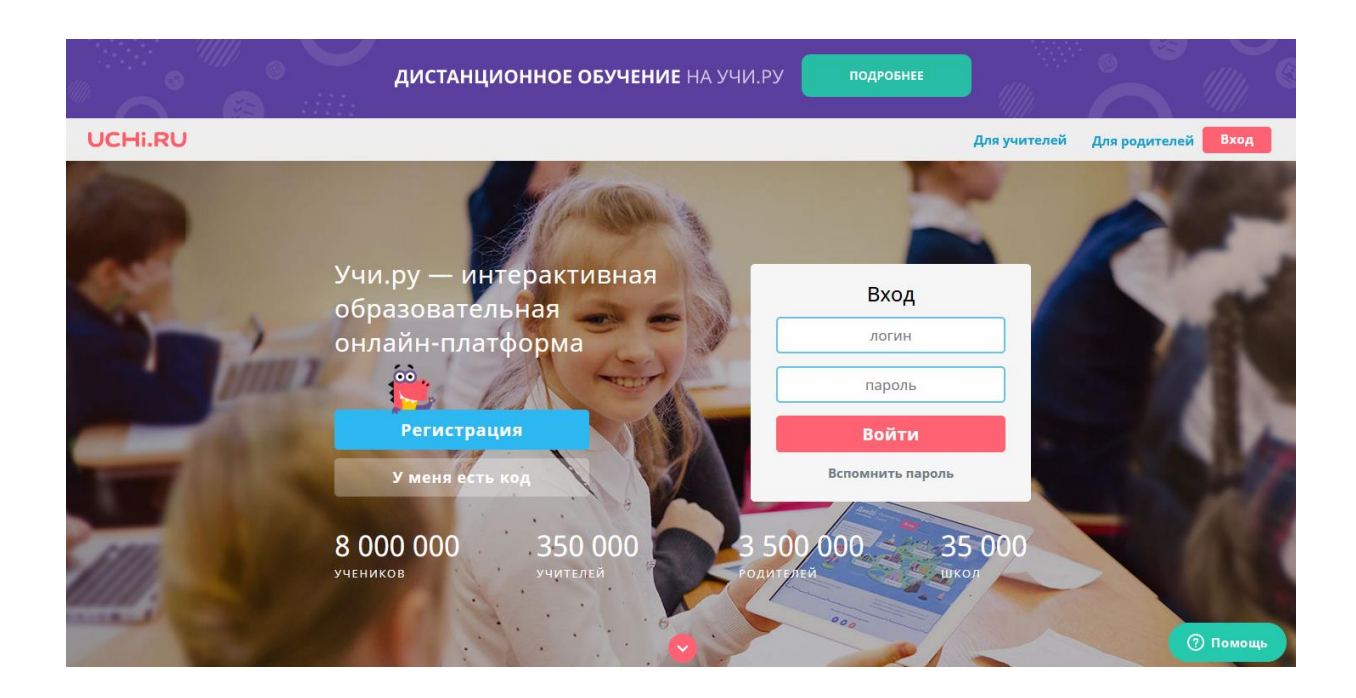

# Ключевые преимущества Учи.ру

- Повышение образовательных результатов
- Усвоение материала без пробелов n
- Рост интереса к обучению ÷
- Доступность для детей с особыми образовательными потребностями
	- Статистика в реальном времени

Интерактивные курсы на Учи.ру соответствуют ФГОС. Платформа содержит более 30 000 заданий в игровой форме, разработанных профессиональными методистами и специалистами по детскому интерфейсу.

Платформа Учи.ру учитывает скорость и правильность выполнения заданий, количество ошибок и поведение ученика. Для каждого ребенка система автоматически подбирает персональные задания, их последовательность и уровень сложности.

Эта платформа позволяет детям самостоятельно изучать в интерактивной форме такие предметы, как математика, русский и английский языки, биология, природоведение, география. Если ученик допускает ошибку, система его мягко поправляет, предлагает уточняющие вопросы. Платформа персонализированная, она подстраивается под обучающихся, если нужно больше или меньше времени для изучения какой-то темы.

На платформе есть персонализированный помощник — интерактивный дракончик. Во многом благодаря ему ребенок не относится к платформе, как к «сервису уроков».

Для начала работы на платформе нужен ПК (или ноутбук, планшет) и интернет.

Ученикам предоставляется бесплатный доступ в школе и дома до 16:00. Вечером ученики могут решать до 20 задач бесплатно, и в случае если они хотят заниматься неограниченно, родители смогут приобрести для них доступ к расширенному аккаунту.

Большинство заданий обладают внутренней динамикой. Многие из них можно использовать в классе на интерактивной доске.

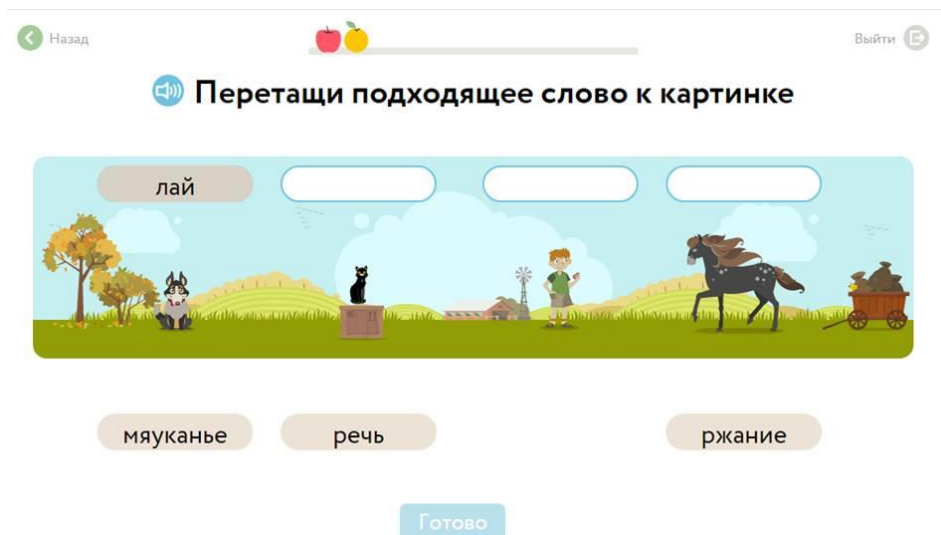

Ресурсы охватывают 1-11 классы. В старших классах представлена лишь математика. Большая часть ресурсов посвящена начальной школе, где имеются интерактивные уроки и задания по всем предметным дисциплинам.

Учитель может создать виртуальный класс, зарегистрировать учеников и отправить им учетные данные по электронной почте.

Родители могут следить за успехами своего ребенка.

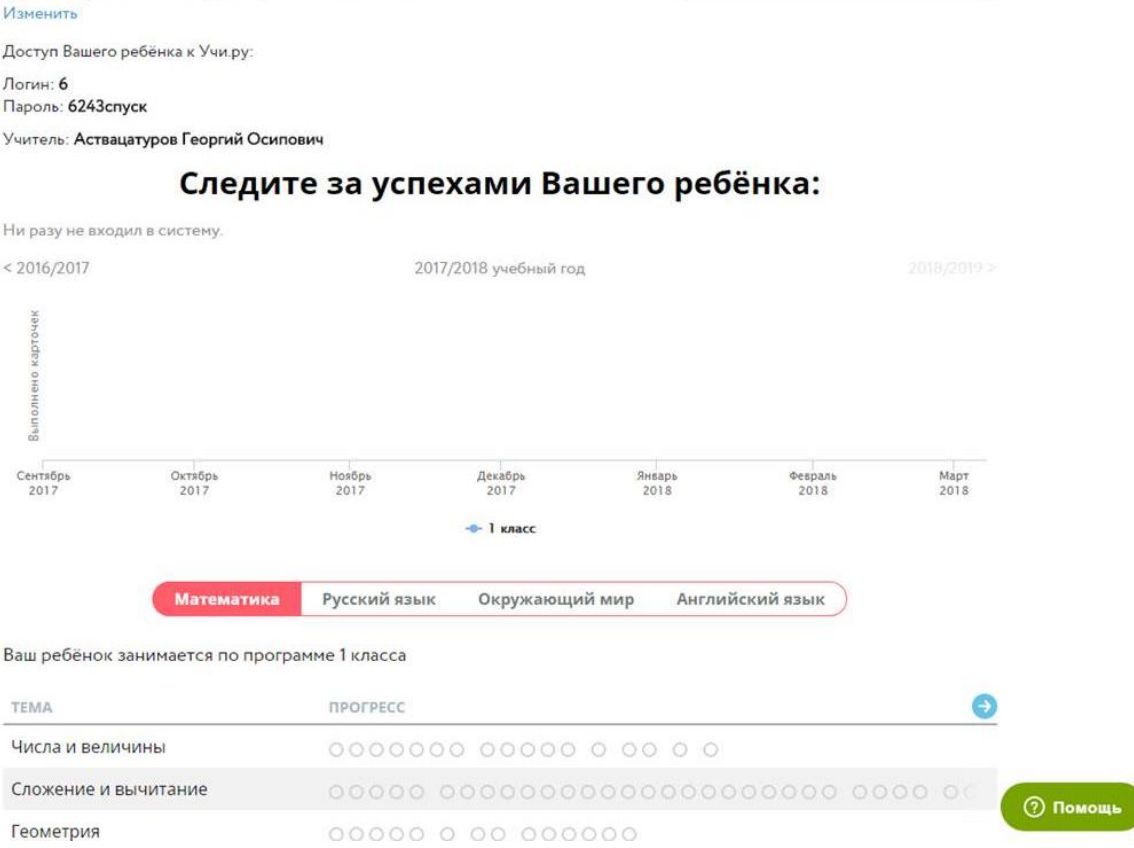

#### **Платформа Яндекс. Учебник**

На платформе Яндекс. Учебник доступно более 35 000 заданий разного уровня сложности. Все задания разработаны опытными методистами с учётом ФГОС НОО. С помощью платформы можно реализовать индивидуальные траектории внутри одного класса. Учитель может назначать задания всему классу или индивидуально, экономя время на проверке заданий и подготовке к урокам. Задания распределены по темам, и учитель легко ориентируется

#### независимо от того, по какой программе работает. Есть подробная статистика

#### успеваемости.

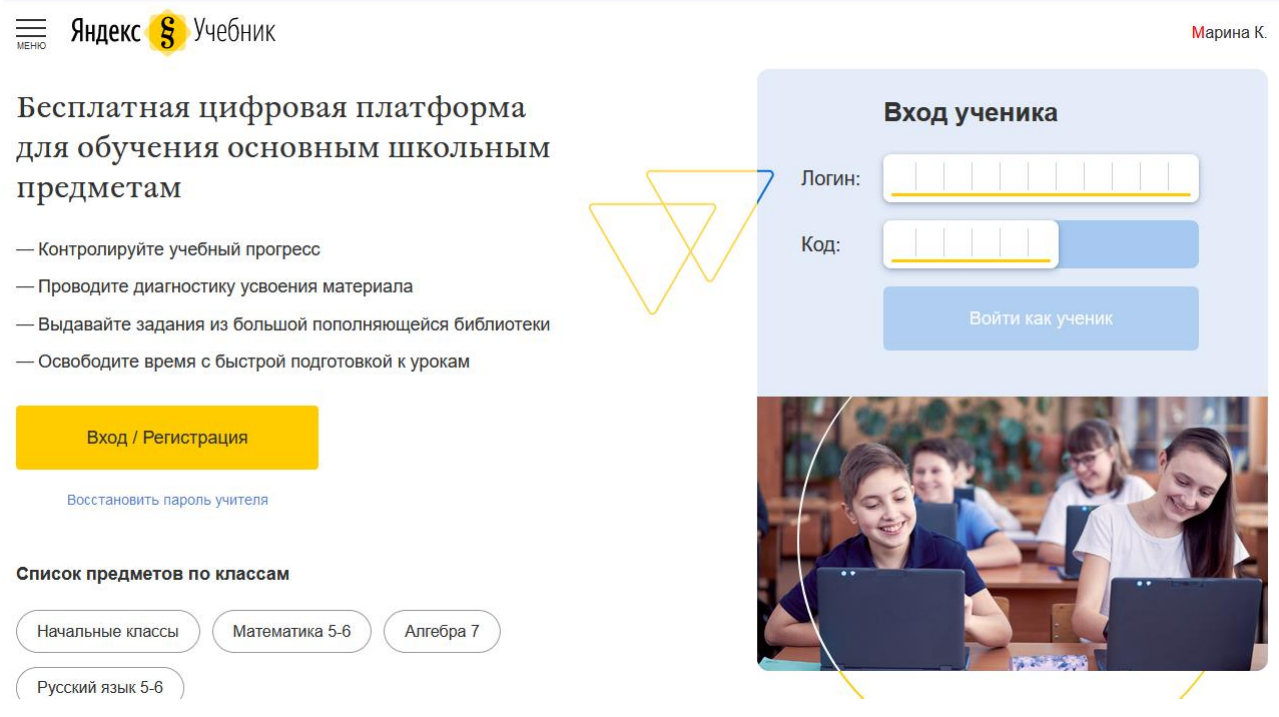

### *Как приступить к работе на Яндекс.Учебнике?*

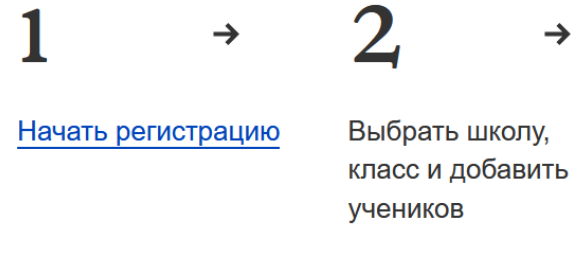

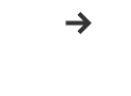

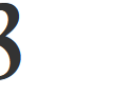

Создать и выдать задание по предмету

 $\rightarrow$ 

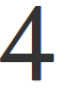

Передать ученикам логин и код для входа

#### **Платформа Яндекс. Школа**

Яндекс. Школа - это бесплатная онлайн-школа, запущенная «Яндексом» вместе с Центром педагогического мастерства департамента образования и науки Москвы. Обучение ведется с 9 до 14 часов, как в обычной школе. Платформа предлагает видеоуроки по более чем 15 предметам школьной программы, включая физику и МКХ. Есть и дополнительные занятия для подготовки к ОГЭ и ЕГЭ.

## Возможность учиться дома — продуктивно и с комфортом

В Яндекс.Школе собраны полезные ресурсы и сервисы для дистанционного обучения.

Онлайн-занятия для детей 4-12 лет

• Более 20 онлайн-курсов

• Танцевать, петь, рисовать,

и экспериментировать.

• С удовольствием и без зубрёжки.

по 15 направлениям.

логически мыслить

Кружки

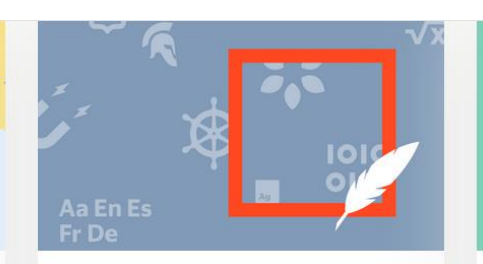

Репетитор

Задания для подготовки к

экзаменам: ЕГЭ и ОГЭ

• Более 20 тысяч задач.

и разборы ответов.

• Тренировочные варианты

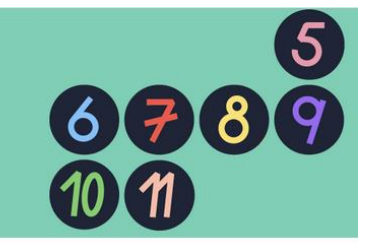

Видеоуроки Уроки для 5-11 классов

• В соответствии со школьной программой.

- 15 предметов.
- От ведущих учителей России.

Яндекс. Школа проводит интенсивы по разным предметам, научнопопулярные лекции и транслирует их в онлайне.

## **Онлайн щкола Фоксфорд [\(https://foxford.ru/\)](https://foxford.ru/)**

Онлайн щкола Фоксфорд - это возможность онлайн-подготовки школьников 3 — 11 классов к ЕГЭ, ОГЭ и олимпиадам, а также углубленное изучение школьных предметов в группах и индивидуально.

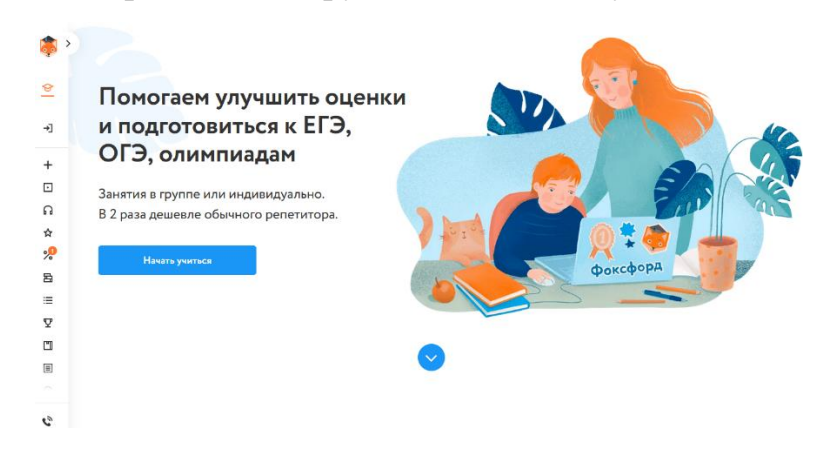

Программы курсов разделены на несколько уровней, включая базовый, экзаменационный, углубленный и олимпиадный. Каждый состоит примерно из 30 уроков, они проходят раз в неделю по 2-3 академических часа.

Индивидуальные уроки проводятся по скайпу, групповые — в форме онлайн-трансляций. Общаться с учителем можно через чат.

Материалы хорошо подготовлены, преподаватели лучших вузов страны, включая МФТИ, ВШЭ, МГУ. Преподавателя может выбрать сам ученик. По статистике самой платформы, результаты студентов курсов на выпускных экзаменах на 30 баллов выше средних по стране.

Система ценообразования достаточно сложная, поэтому платформа предлагает персональное обсуждение цен с менеджерами.

#### **Платформа ЯКласс [\(http://www.yaklass.ru/\)](http://www.yaklass.ru/)**

Ресурс ориентирован на педагогов, обучающихся и родителей. ЯКласс интегрирован с электронными журналами, сотрудничает с популярными издательствами. Он содержит 1,6 трлн заданий школьной программы и 1500 видеоуроков. Все материалы соответствуют ФГОС.

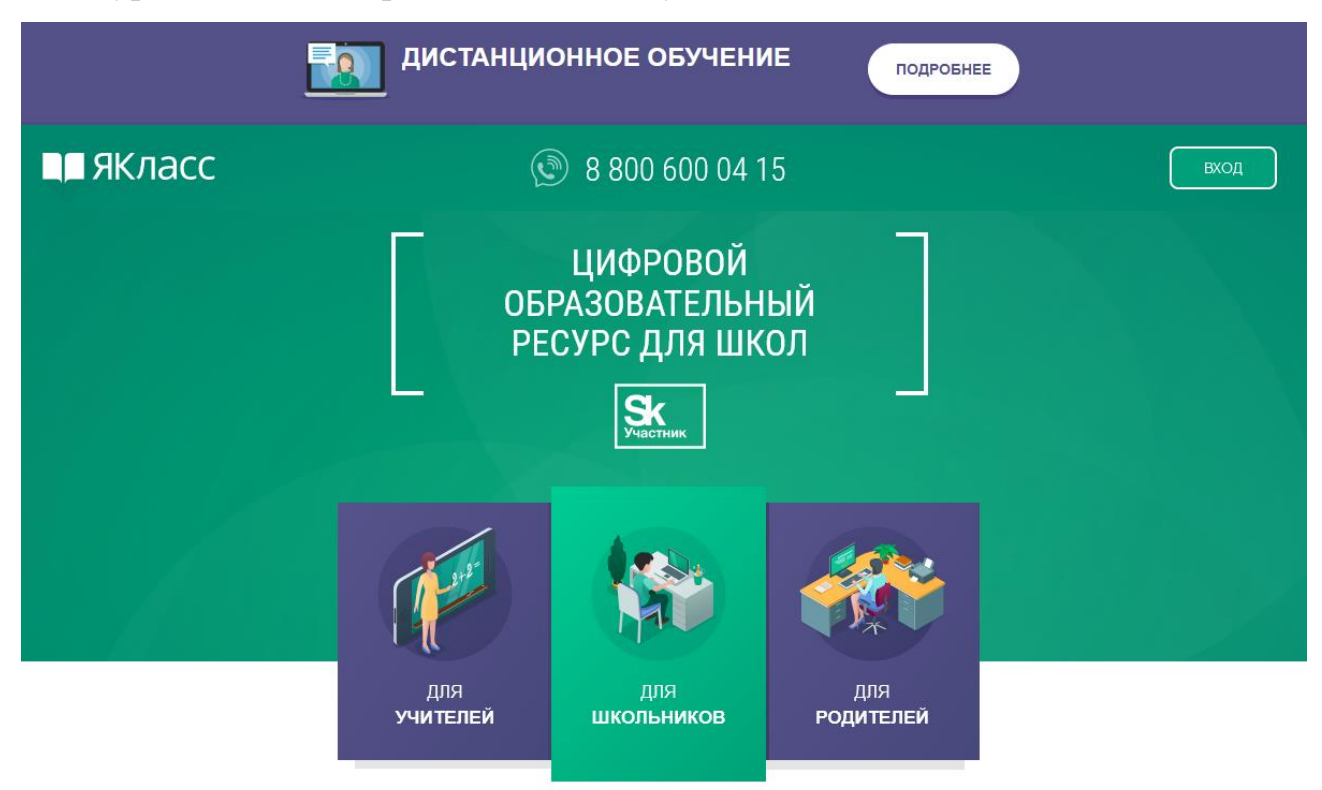

Образовательная платформа Якласс была открыта в 2013 году. Её создатели позиционируют сайт как полностью дистанционный тренинг, разработанный для учеников. Это своеобразный школьный тренажер, который помогает лучше осваивать домашние задания по разным предметам. Ключевая особенность в том, что сайт является международным. Регистрация доступна для учеников, обучающихся в любой стране мира, а не только для стран бывшего СНГ. Дизайн интерфейса платформы удобный, простой и понятный для детей любых возрастов. Функционал страницы охватывает все потребности современных педагогов и обучающихся, обеспечивая доступ к необходимой для процесса обучения информации.

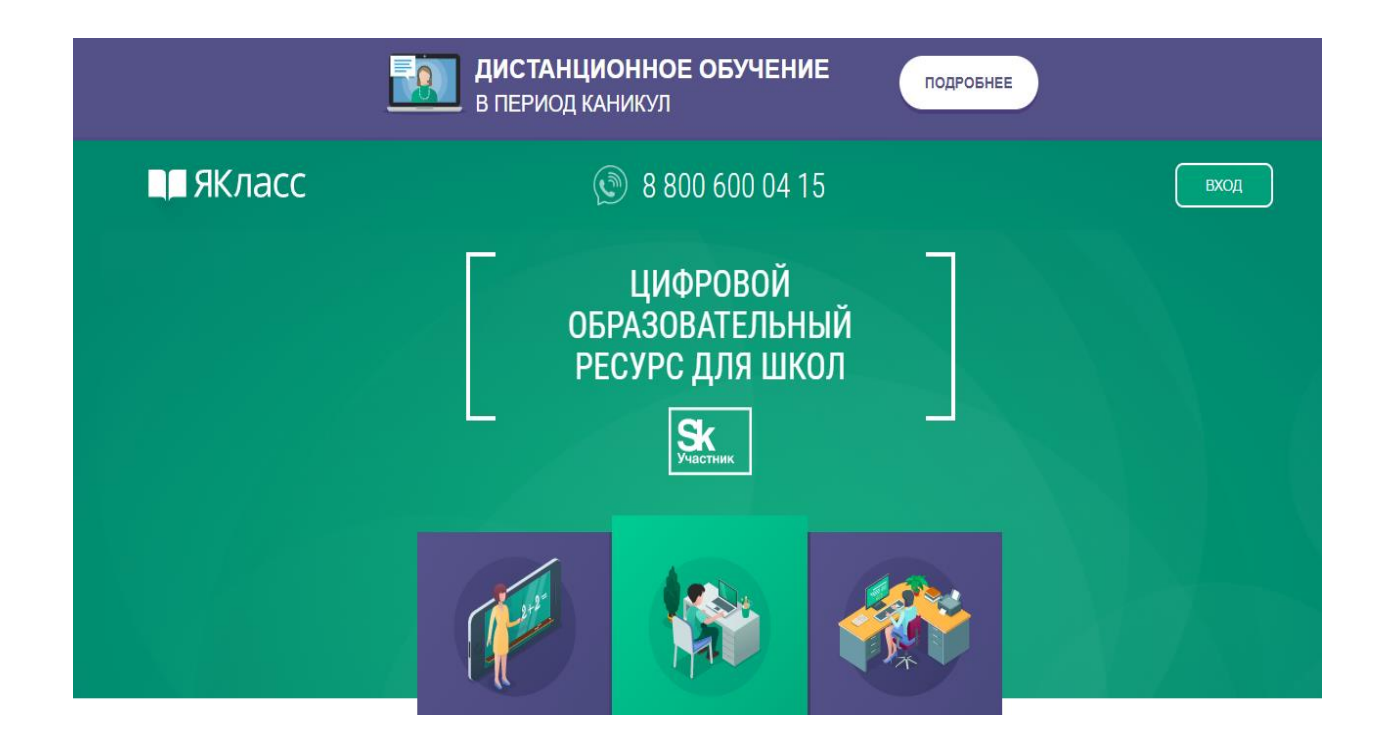

Информация о всех предметах содержится на вкладке Предметы:

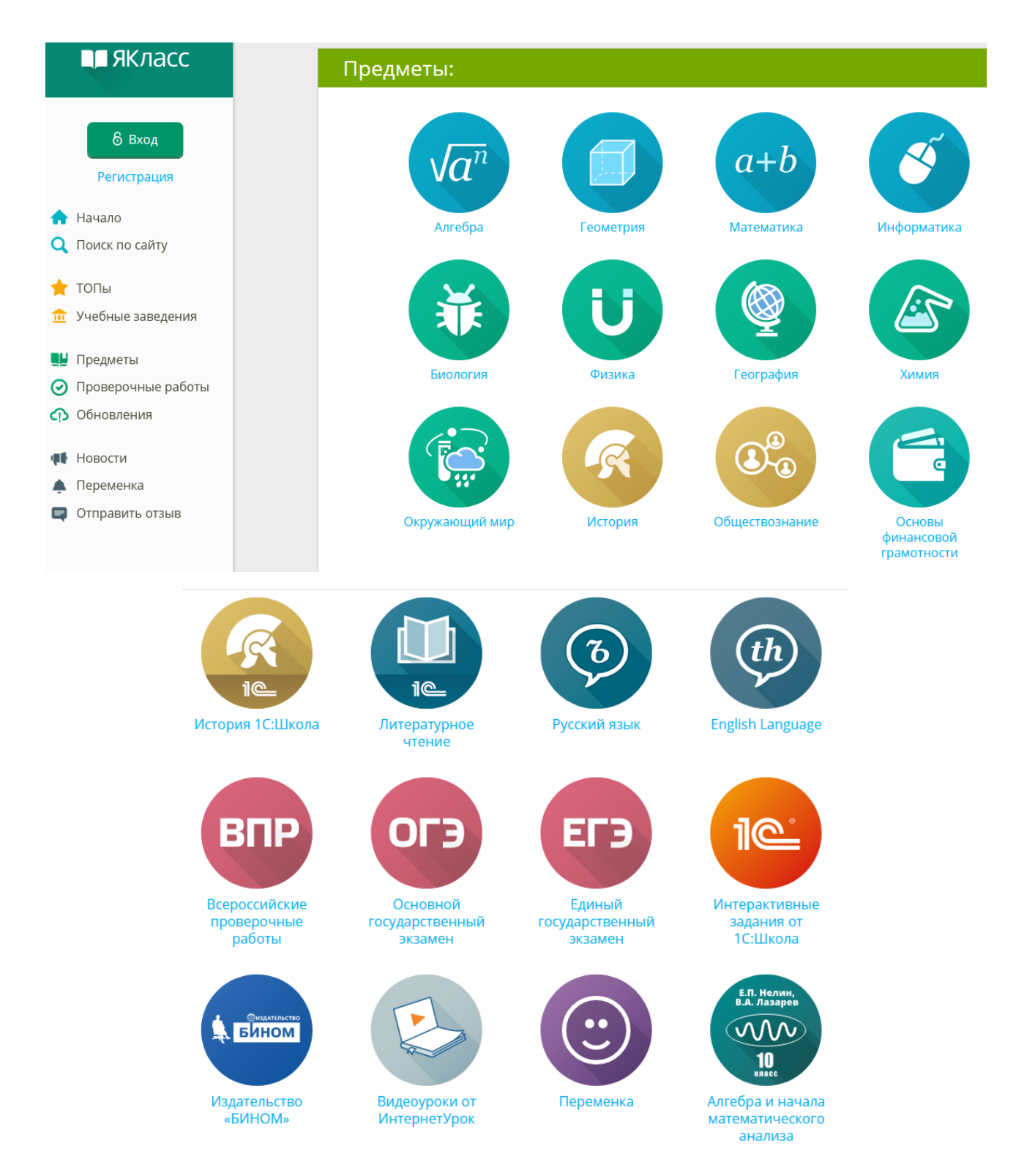

На странице курсов по каждому предмету можно найти вкладки с классами. Программа каждого класса разбита на темы.

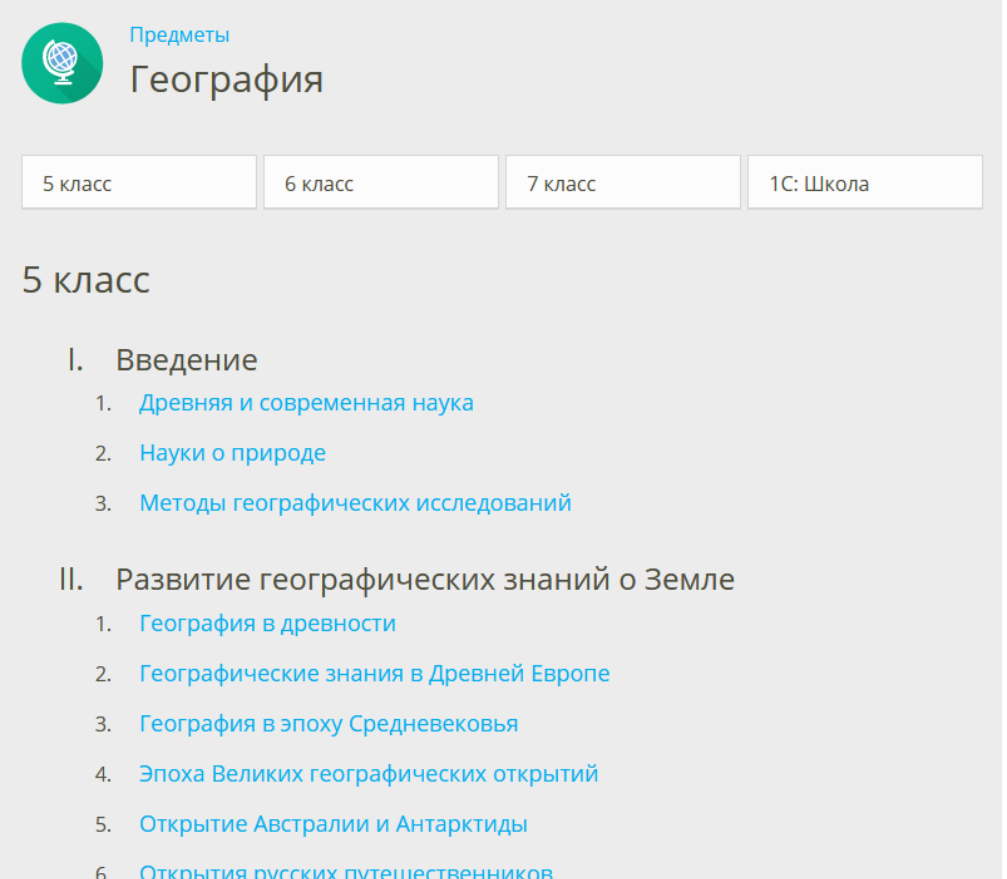

На странице каждой темы можно найти следующие блоки:

- Теория
- Задания
- Тесты
- Методические материалы

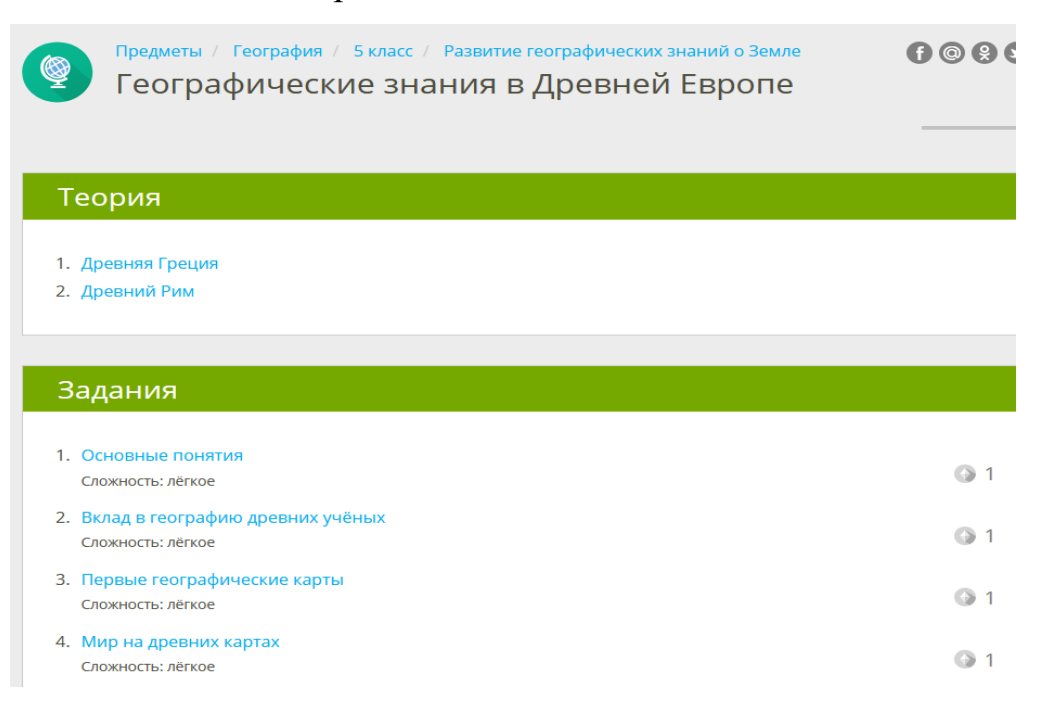

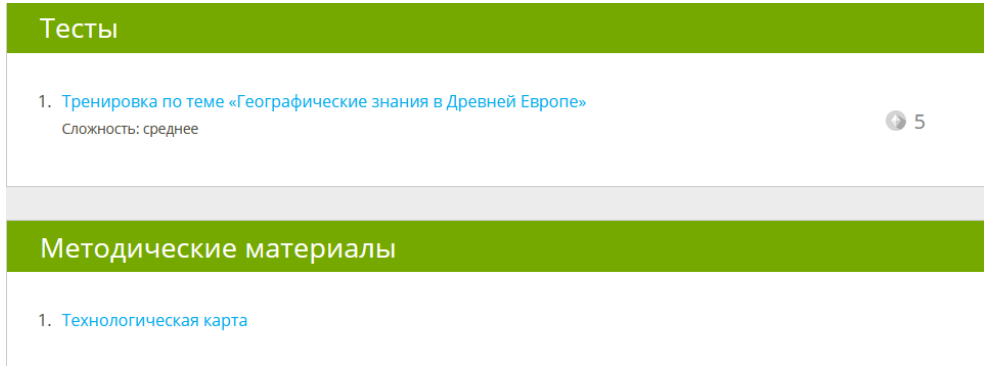

## *Как войти на страницу в роли ученика?*

Чтобы войти на страницу в роли ученика, нужно пройти процедуру регистрации в ЯКлассе (единоразово). Ученики имеют возможность сделать это через социальные сети, электронный журнал или форму на сайте. Для последнего варианта необходимо:

- 1. Перейти на официальный сайт [https://www.yaklass.ru.](https://www.yaklass.ru/)
- 2. Справа вверху нажать кнопку "Вход".
- 3. На открывшейся странице ниже формы авторизации нажать активную ссылку "Регистрация".
- 4. Заполнить открывшуюся регистрационную форму: указать пол, статус, e-mail, пароль, имя и фамилию пользователя (все поля являются обязательными для заполнения).
- 5. Выбрать страну и населенный пункт, затем обозначить номер и букву класса.
- 6. Поставить/снять галочки согласия на участие в ТОПе и получение рассылки от администрации портала.
- 7. Прочитать правила и принять их.
- 8. Пройти проверку "Я не робот".
- 9. Нажать кнопку "Зарегистрироваться".

Заключительный этап регистрации — активация аккаунта через ссылку в электронном письме. Теперь пользователь сможет войти на сайт, указав в форме авторизации логин и пароль из электронного письма.

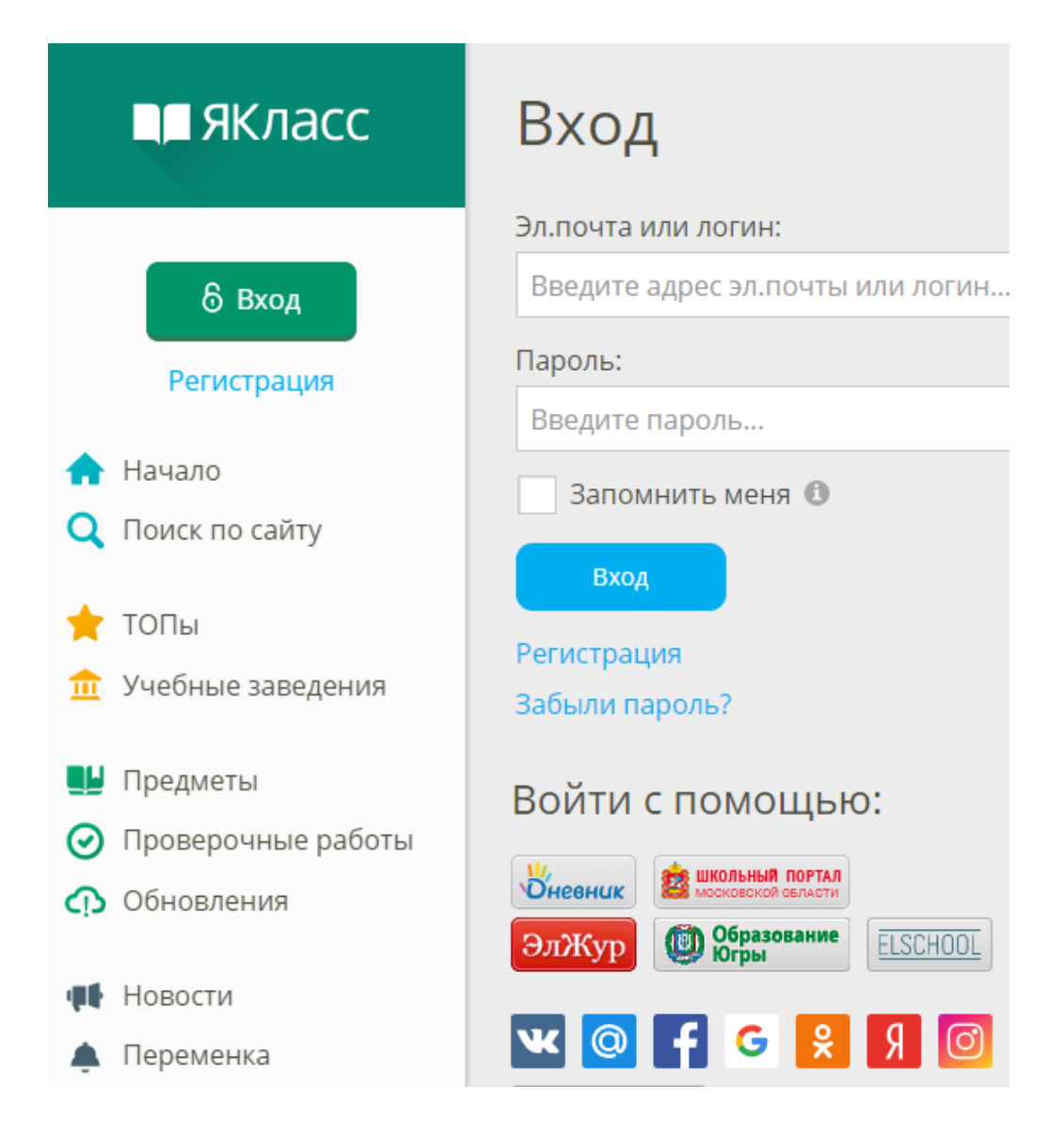

## *Функционал страницы для ученика*

Через свою страницу ученик может использовать любые доступные инструменты:

- Просматривать расписание занятий по разным предметам;
- Выполнять задания и сдавать их на проверку;
- Общаться в сети с одноклассниками в разделе "Переменка".
- Решать развлекательные задачи;
- Смотреть оценки за свои работы;
- Смотреть правильные ответы на задания;
- Читать новости портала;
- Менять данные профиля, общаться с техподдержкой и многое другое.

### *Возможности платформы Я класс:*

- для всех школьных предметов есть возможность решать задачи, которые охватывают всю программу курса;
- за решение каждый задачи начисляются баллы, общий балл виден в профиле;
- можно просмотреть баллы за решение каждой задачи по каждой теме;
- есть топы рейтинг баллов среди одноклассников, среди классов школы, среди всех школа города или вообще всех школ. Однако топов среди всех учеников допустим первого класса нет. Можно просматривать детальные топы чужих школ и классов;
- есть механизм генерации новых заданий и даже новых предметов учителями, это называется проверочные работы, но топа таких предметов или учителей нет;
- задания повышенной сложности есть, но их немного;
- можно изучать предметы любого класса, но в топе учитываются только баллы за свой класс, хотя общие баллы показываются в публичном профиле;
- платная подписка на Я+ открывает дополнительные предметы и снимает рекламное напоминание.

#### *Результаты работы обучающихся*

Если ученик выполнил задание неправильно, «Шаги решения» помогут ему понять свои ошибки. Система выдаст подробное объяснение алгоритма выполнения задания, а после предложит выполнить новое упражнение для отработки и закрепления материала.

## *Проверочные работы*

Обладая расширенным функционалом Я+, можно выдавать обучающимся проверочные работы. Система генерирует уникальный вариант для каждого ученика, обеспечивая защиту от списываний. Если при создании проверочной

работы нужное задание отсутствует, можно создать своё. Работы проверяются автоматически, оценка выставляется в электронный журнал.

## *Редактор предметов*

С этой функцией можно размещать собственные учебные материалы и задания, в том числе метапредметные. Это позволит сформировать индивидуальную программу для каждого обучающегося даже в период каникул.

#### *Подготовка к экзаменам*

Для подготовки к ВПР, ОГЭ и ЕГЭ можно воспользоваться тематическими тренажёрами:

- $-B\Pi P$ ;
- [ВПР от ИД «Фёдоров»;](https://www.yaklass.ru/p/id-fyodorov)
- [ОГЭ](https://www.yaklass.ru/p/osnovnoj-gosudarstvennyj-ekzamen)
- [ЕГЭ.](http://yaklass.ru/p/ege)

## **1С:Школа Онлайн [\(http://obr.1c.ru/pages/read/online/\)](http://obr.1c.ru/pages/read/online/)**

Онлайн-доступ к электронным образовательным ресурсам: тренажеры, лаборатории, игры практикумы, тесты и многое другое. Бесплатный доступ онлайн на 90 дней.

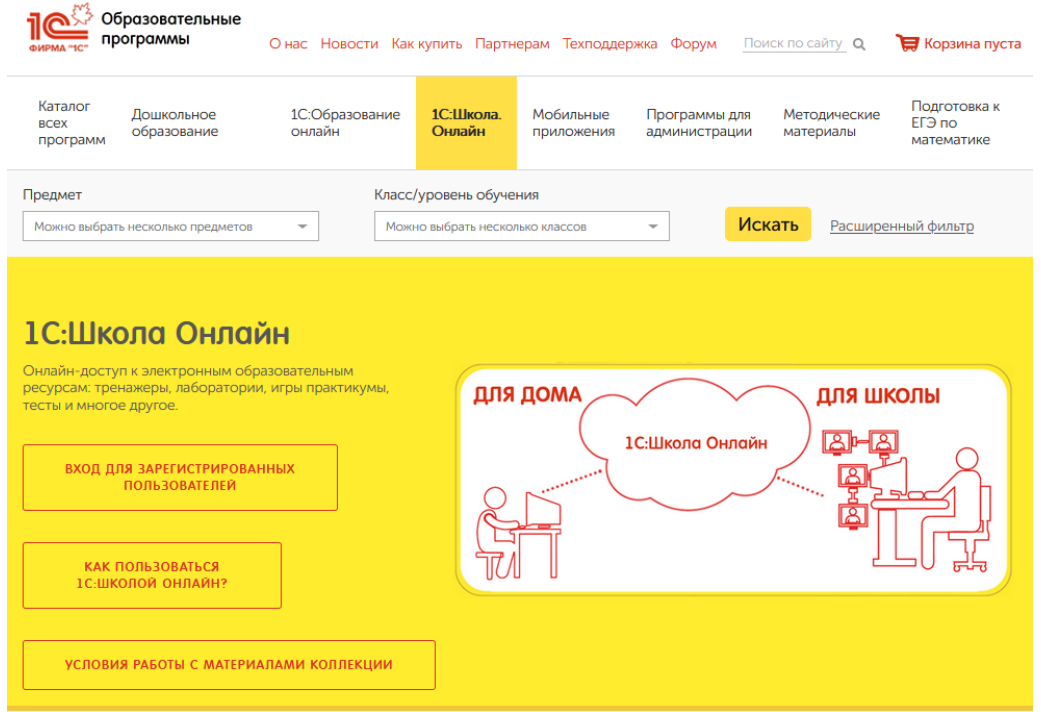

## **Домашняя школа InternetUrok.ru [\(https://interneturok.ru/\)](https://interneturok.ru/)**

Платформа предоставляет возможность получения полного среднего образования в дистанционной форме.

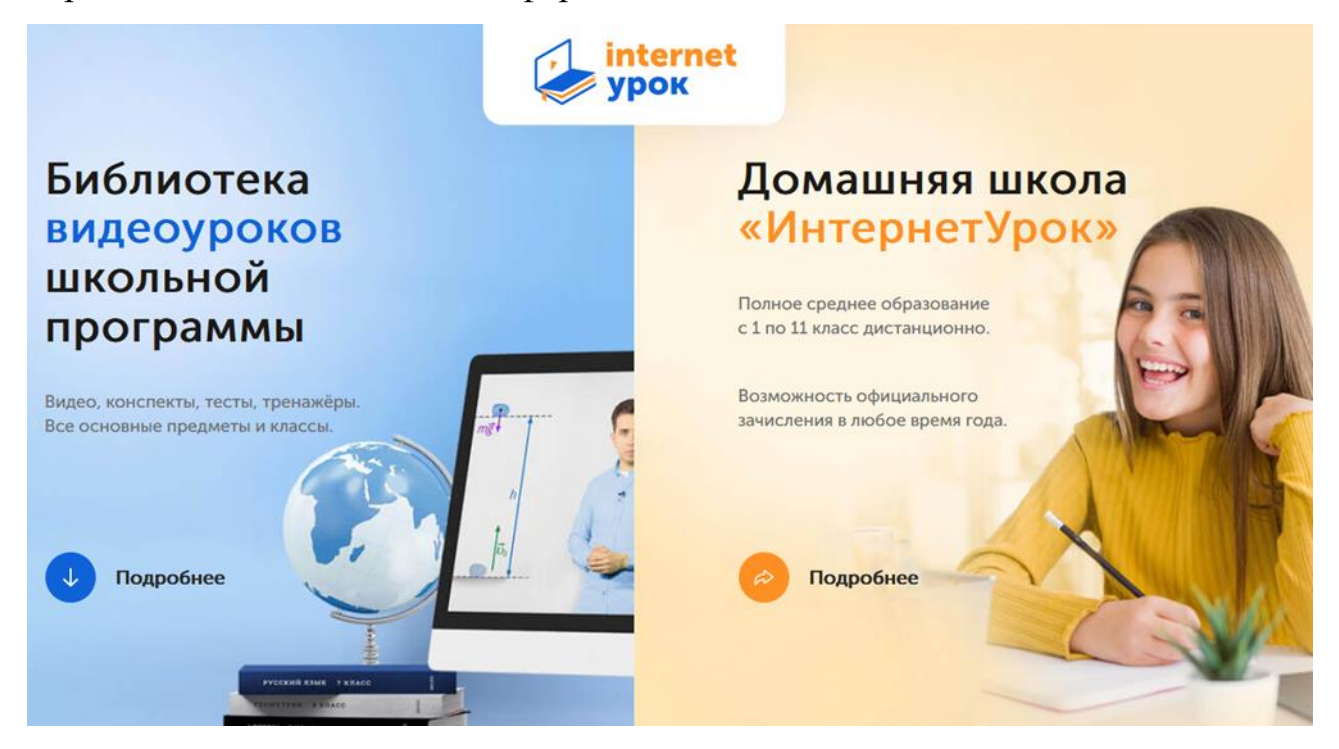

Основное содержание сайта – видеоуроки. За несколько лет работы портала на нем накопилась большая база уроков для 1 – 11 классов по основным предметам: математика, алгебра, физика, химия, биология, обществознание, русский язык, английский язык, история и др.

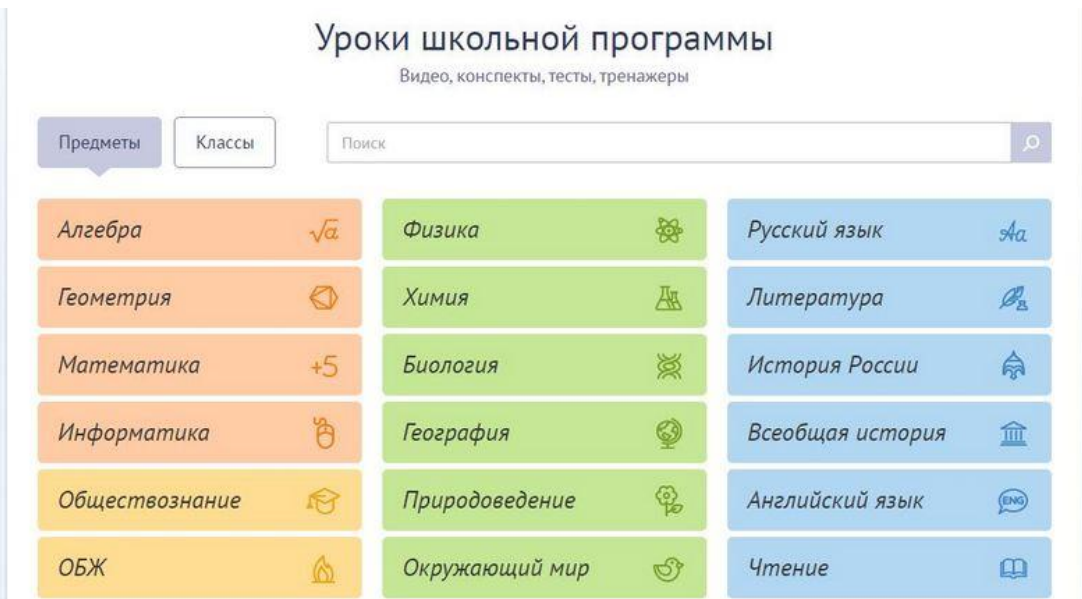

У сайта понятная структура и приятный дизайн, можно легко ориентироваться в меню на главной странице, выбирая нужный предмет, класс, чтобы ознакомиться со списком доступных интернет-уроков. Программы составлены методистами, которые проверяют и утверждают каждый урок перед его появлением на портале.

На странице с видеоуроком можно найти следующие вкладки:

 Текстовый урок – конспект урока (выбрано самое важное с таблицами, схемами, иллюстрациями).

 Тренажеры – несколько контрольных вопросов на понимание материала.

 Тесты – отличия от "тренажеров" почти нет, но добавлены контрольные вопросы.

 Вопросы к уроку – это возможность для взаимодействия ученика и учителя. Здесь можно написать вопрос, отзыв, комментарий и узнать мнение учителя.

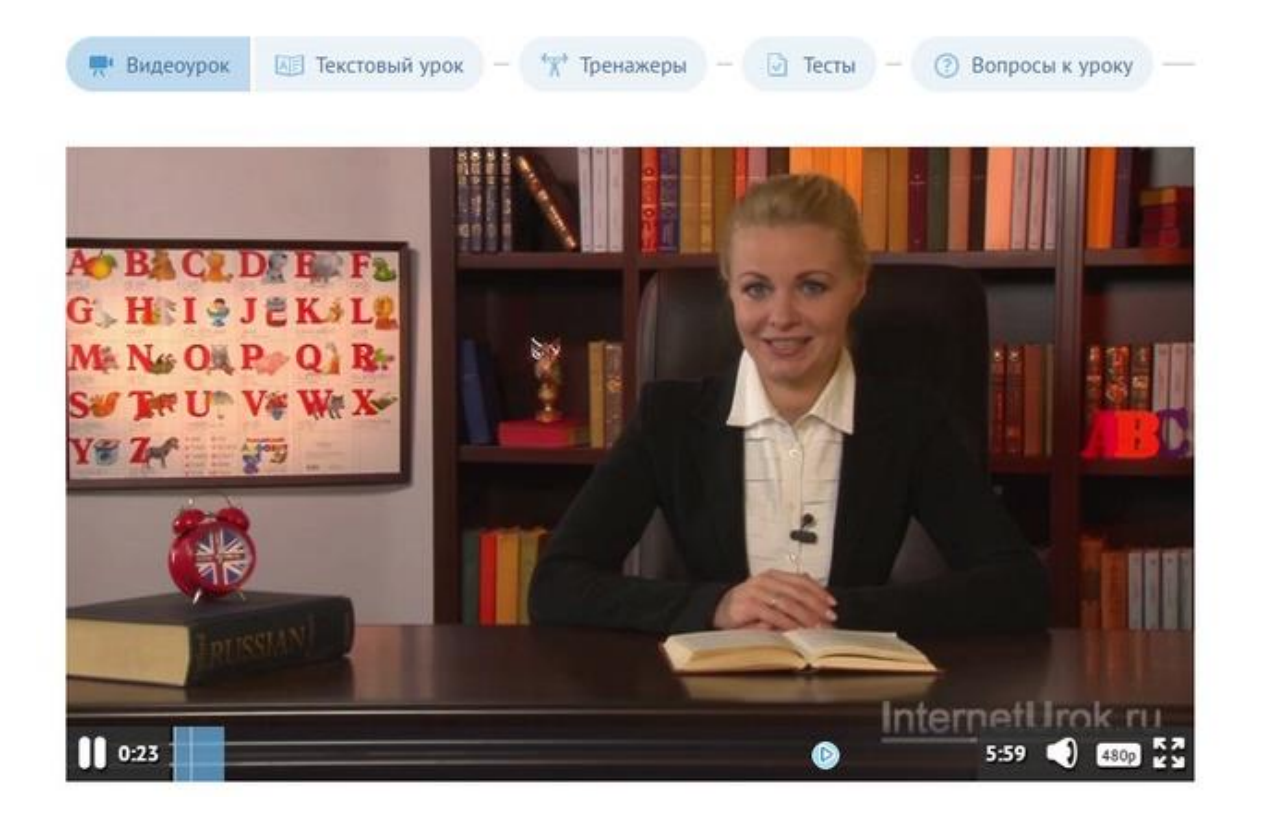

Школьные принадлежности

#### **«Московская электронная школа» [\(https://uchebnik.mos.ru/catalogue\)](https://uchebnik.mos.ru/catalogue)**

МЭШ - это широкий набор электронных учебников и тестов, интерактивные сценарии уроков в электронной библиотеке.

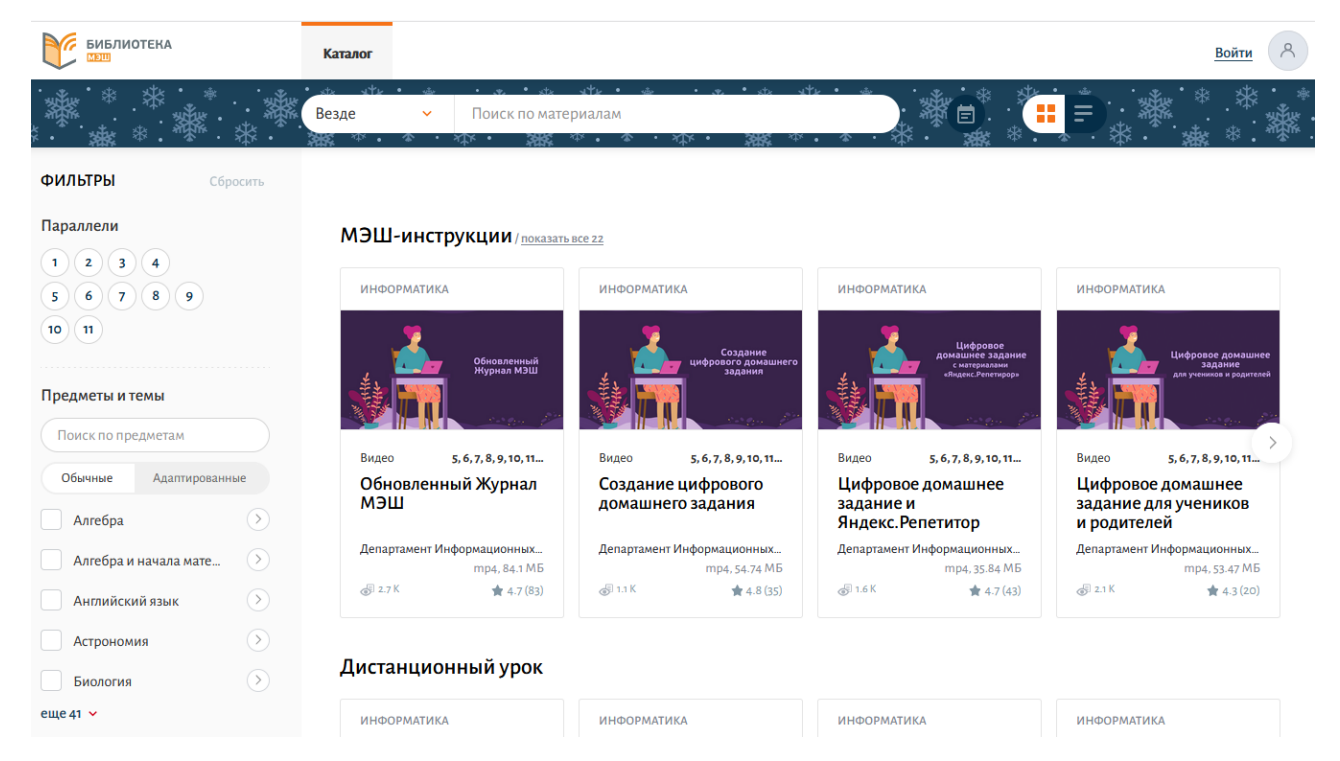

Проверка ошибок, общение с учителями, домашние задания, материалы для подготовки к уроку, варианты контрольных и тестов — всё это доступно родителям, учителям и школьникам с любых устройств. В библиотеку МЭШ загружено в открытом доступе более 769 тыс. аудио-, видео- и текстовых файлов, выше 41 тыс. сценариев уроков, более 1 тыс. учебных пособий и 348 учебников издательств, более 95 тыс. образовательных приложений.

#### **Видеоуроки на видеохостинге youtube.com [\(https://www.youtube.com\)](https://www.youtube.com/)**

На видеохостинге youtube.com размещено огромное количество видеоуроков, найти которые можно по названию школьного предмета (ввести название в строку поиска).

Большая подборка видеозанятий адресована как ученикам, так и их наставникам, желающим разнообразить классические методики. В плейлистах канала — ролики по математике, информатике, физике, географии, истории, языкам (русскому, английскому, немецкому), биологии, химии, русской литературе, ИЗО, обществознанию. Иногда предлагаются по-настоящему нестандартные темы. В сюжетах с четкой закадровой речью используются разные типы подачи информации: текстовая графика, схемы, картинки, фотографии, вставки из фильмов.

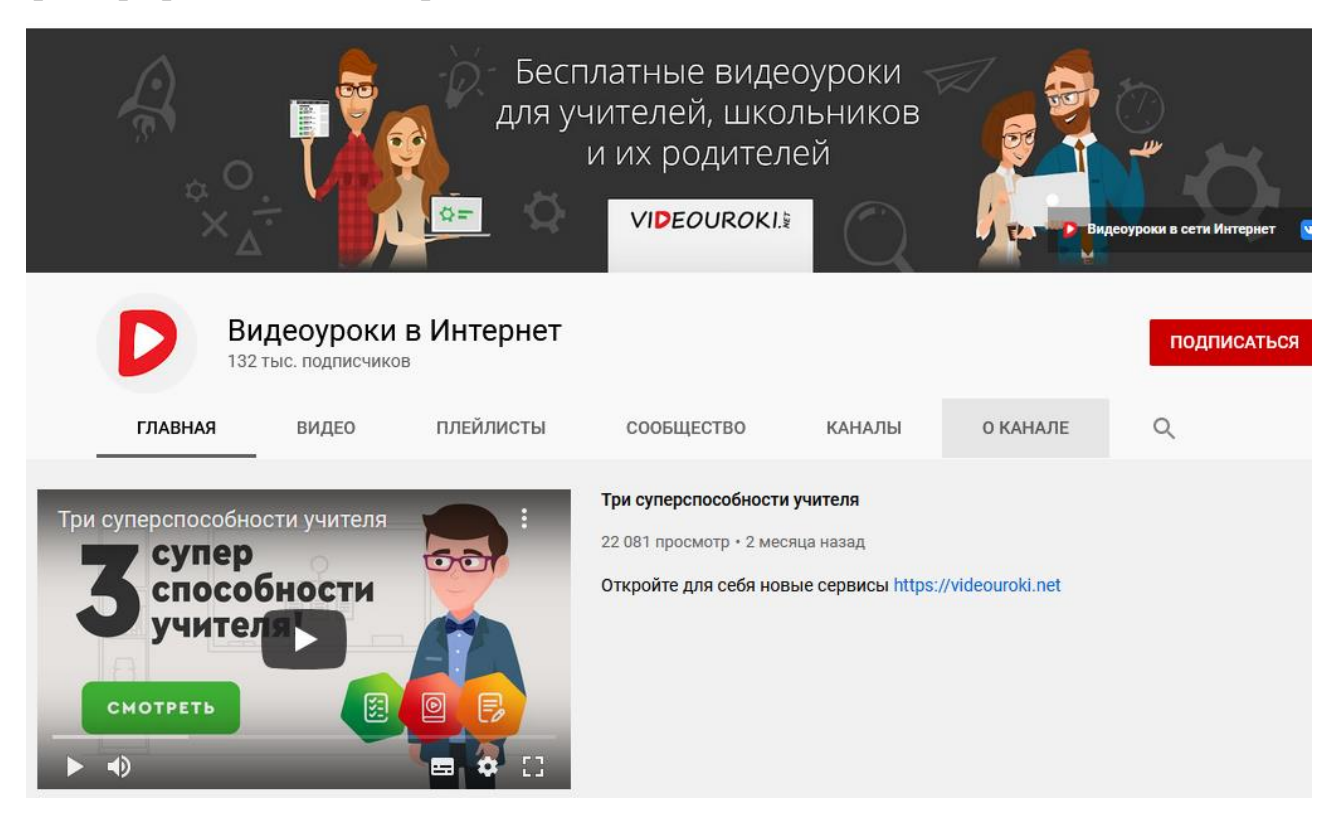

## **Использованные источники**

- 1. Белозубов, А.В. Система дистанционного обучения Moodle [Текст]: учебнометодическое пособие / А.В. Белозубов, Д.Г. Николаев. – СПб., 2007. –108 с.
- 2. Жидаль Р.Ф. Дистанционное обучение школьников. открытыйурок.рф/статьи/571052/
- 3. Интернет-урок на interneturok.ru обзор портала школьных уроков. Источник - https://langformula.ru/interneturok/
- 4. Полат Е.С., Петров А.Е. Дистанционное обучение каким ему быть? <http://distant.ioso.ru/library/publication/razvitie.htm>
- 5. Тиунова Н.Н. Образовательные платформы как средство интенсификации профессиональной подготовки студентов колледжа Источник

[https://cyberleninka.ru/article/n/obrazovatelnye-platformy-kak-sredstvo](https://cyberleninka.ru/article/n/obrazovatelnye-platformy-kak-sredstvo-intensifikatsii-professionalnoy-podgotovki-studentov-kolledzha)[intensifikatsii-professionalnoy-podgotovki-studentov-kolledzha](https://cyberleninka.ru/article/n/obrazovatelnye-platformy-kak-sredstvo-intensifikatsii-professionalnoy-podgotovki-studentov-kolledzha)

- 6. EduNeo. Актуальные методики преподавания, новые технологии и тренды в образовании, практический педагогический опыт.<https://www.eduneo.ru/>
- 7. 8 систем дистанционного обучения: какую выбрать школе, репетитору, тренеру? Источник - [https://www.eduneo.ru/3-besplatnye-sistemy](https://www.eduneo.ru/3-besplatnye-sistemy-distancionnogo-obucheniya-obzor/)[distancionnogo-obucheniya-obzor/](https://www.eduneo.ru/3-besplatnye-sistemy-distancionnogo-obucheniya-obzor/)
- 8. 7 платформ для создания собственного онлайн-курса. Источник <https://www.eduneo.ru/7-platform-dlya-sozdaniya-sobstvennogo-onlajn-kursa/>